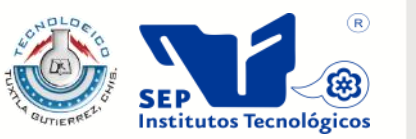

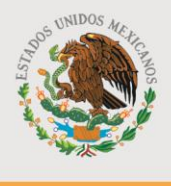

332

SECRETARÍA DE EDUCACIÓN PÚBLICA

SUBSECRETARÍA DE EDUCACIÓN SUPERIOR DIRECCIÓN GENERAL DE EDUCACIÓN SUPERIOR TECNOLÓGICA INSTITUTO TECNOLÓGICO DE TUXTLA GUTIÉRREZ

## INFORME DE RESIDENCIA PROFESIONAL

# INGENIERIA EN SISTEMAS COMPUTACIONALES

# PRESENTA:

## MAZA MEJIA JORGE ERNESTO

TEMA:

# **SISTEMA DE CORRESPONDENCIA INTERNA DEL CEDH (CON FIRMA ELECTRONICA**

Tuxtla Gutiérrez, Chiapas, Enero 2013

# Sistema De Correspondencia Interna Del CEDH (con Firma Electrónica)

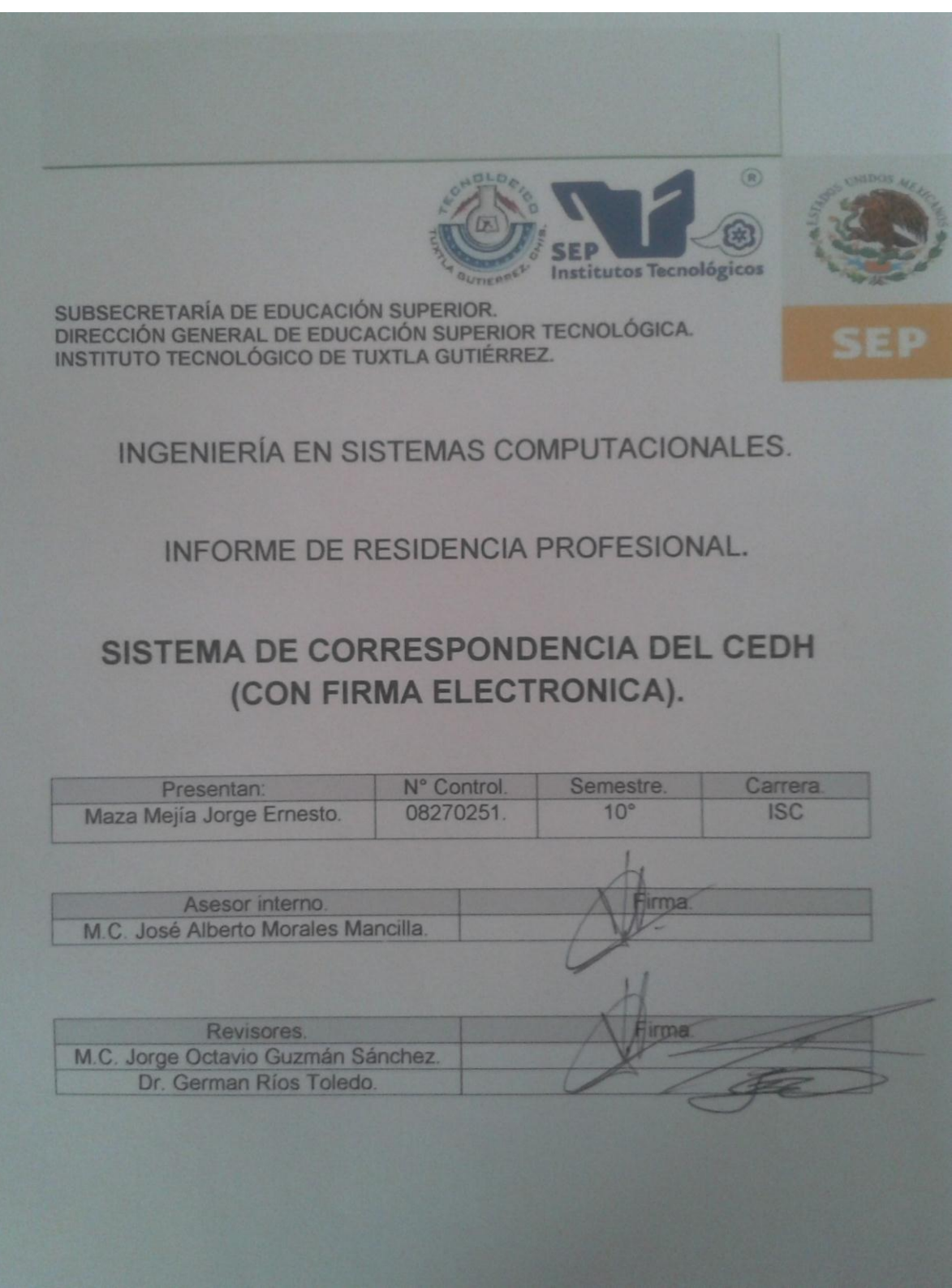

## **RESUMEN**

El uso de las computadoras como herramienta para él envió de documentos en oficinas de trabajo se a hecho muy común actualmente, por esta y otras razones se puede encontrar muchos suits de Oficina. Estas aplicaciones han permitido que el manejo de documentación en las dependencias ya sean en la creación de oficios, sean más sencillos y efectivos, por lo tanto, hace que él trabajo de los empleados en las oficinas sea más productivo.

Todos los programas de este tipo se centran en el desarrollo de documentos importantes para tales dependencias, ya sea para realizar una autorización de una reunión general, o dar aviso de que algún empleado no podrá llegar a tal reunión por razones personales, etc. Cualquiera de estas razones es necesario elaborar el documento con ciertos formatos y requisitos.

El Consejo Estatal de los Derechos Humanos (CEDH), en sustitución de la Comisión de los Derechos Humanos del Estado de Chiapas, se crea con el propósito de modernizar a la Institución encargada de vigilar el respeto a los Derechos Humanos, innovando al organismo a través de cambios estructurales y funcionales que otorguen una participación democrática y plural a la sociedad, para poder realizar lo antes mencionado se crean documentos para hacer los trámites necesarios, por lo cual se propuso el desarrollo de una herramienta computacional que sirva para apoyar el desarrollo de documentos.

Actualmente en el área de innovación tecnológica trabaja con lo que es el manejo de documentos mediante la elaboración de impresiones, estos documentos ya realizados los envían personalmente buscando al personal indicado y después se guardan los documentos, ocupando espacio y con el riesgo de que se pueda perder si se descuida el documento. Por eso se desarrolló una página que sirva para almacenar los documentos electrónicamente y realizar los envíos más sencillos.

# **INDICE**

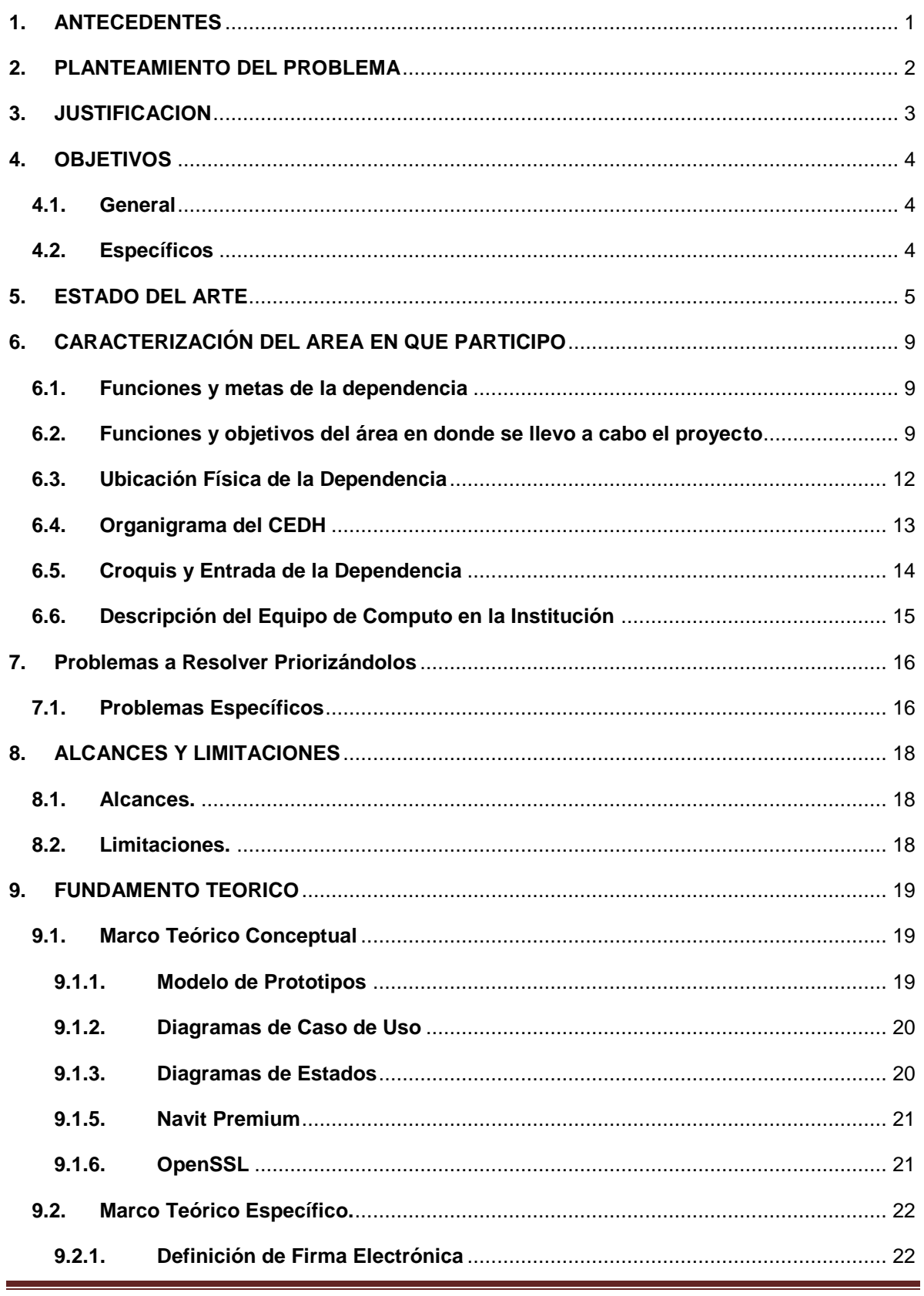

# Sistema De Correspondencia Interna Del CEDH (con Firma Electrónica)

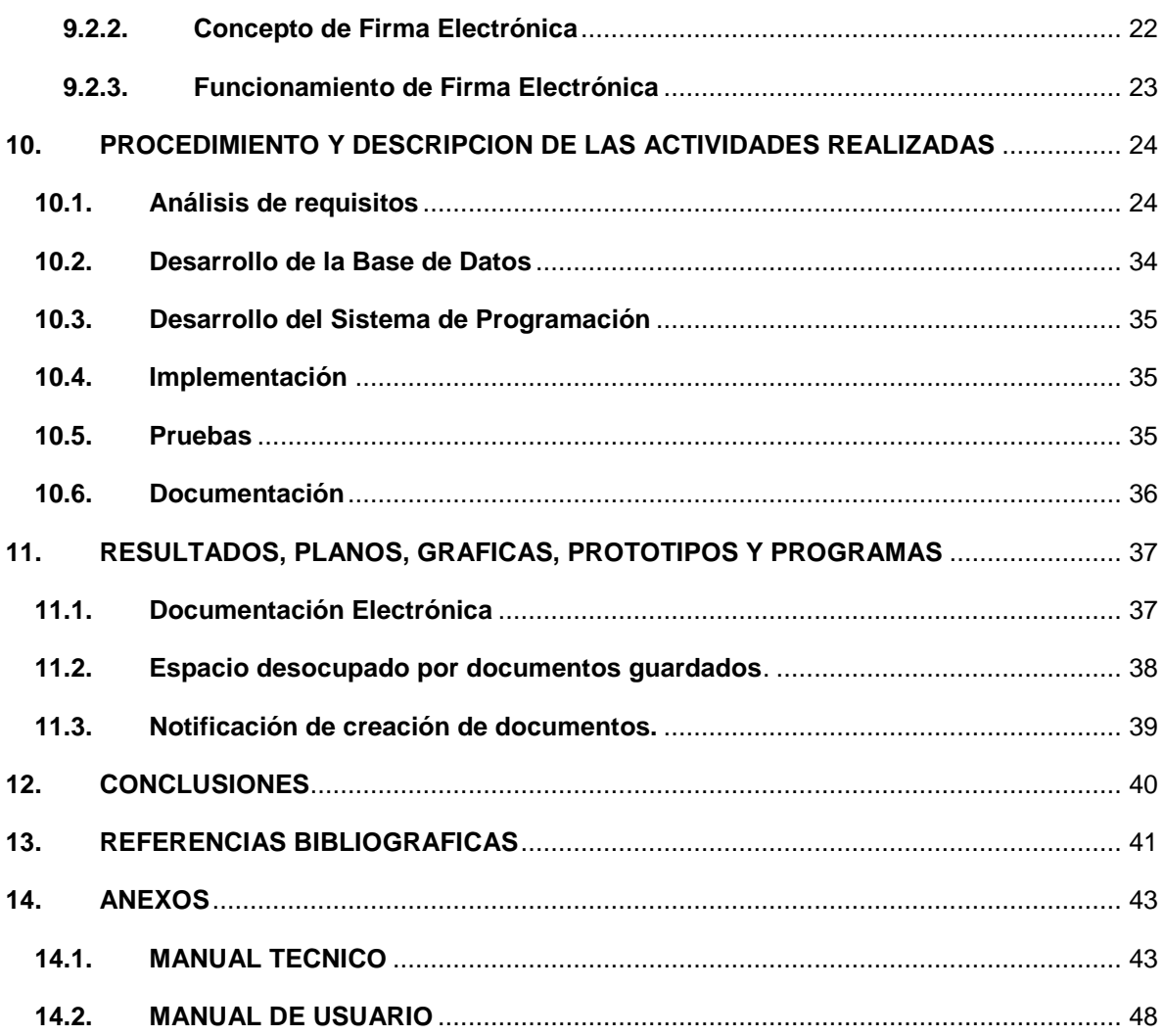

# Índice de Figuras

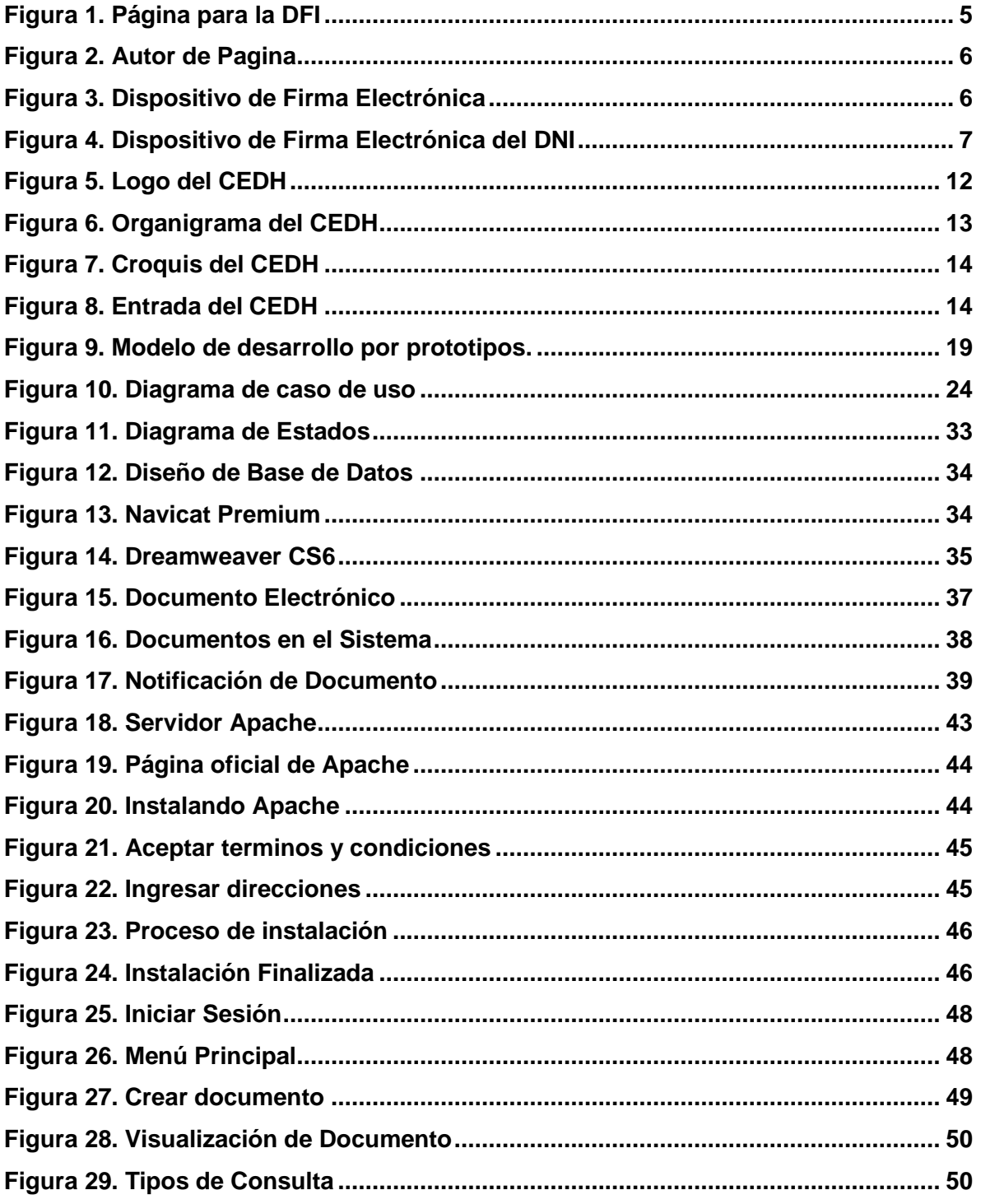

# **Índice de Tablas**

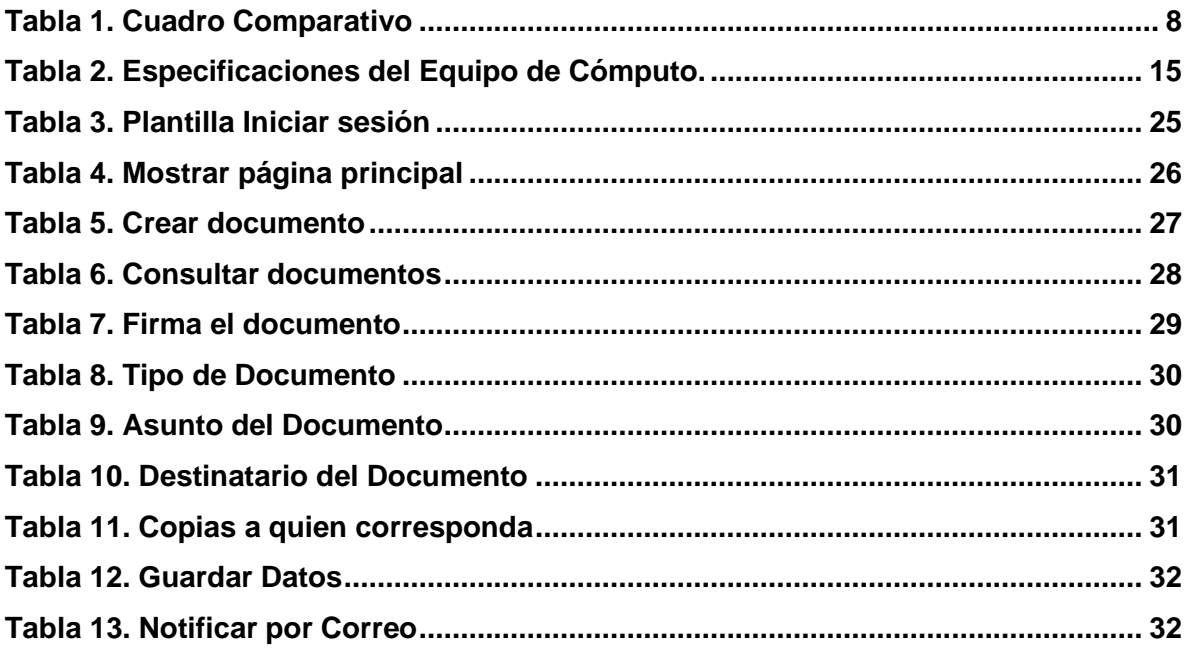

## **1. ANTECEDENTES**

<span id="page-7-0"></span>La historia de la correspondencia comienza desde los tiempos más antiguos. El hombre siempre ha necesitado transmitir información y ha buscado diversas formas de comunicar mensajes a distancia.

La primera correspondencia era oral y los mensajeros eran elegidos entre quienes se destacaban por tener buena memoria. [2]

La palabra correspondencia se deriva de "correo", se refiere a "el que corre" y se remonta a épocas en que los portadores de noticias eran verdaderos atletas. Un mensajero legendario es el corredor de la célebre batalla de Maratón, que en el año 490 a.C., quien recorrió los 42 kilómetros que separaban dicho lugar de Atenas para anunciar la victoria de los griegos. Cumplido su deber, murió.

Durante el Renacimiento se extendió el uso de la palabra escrita como medio de comunicación y se desarrolló la imprenta. El correo, privilegio de reyes, se fue extendiendo a todas las capas sociales, popularizándose como un servicio de correspondencia confiable.

En un principio se escribía en pergaminos fabricados con pieles de animales, luego usaron los papiros, hechos de la corteza terrestre de un arbusto. Fueron los chinos quienes inventaron el papel, un material más liviano y de fácil manejo, que se impuso en todo el imperio del lejano Oriente y fue conocido mucho después en Occidente. China impulsó el desarrollo más importante del correo en la antigüedad, que llegó a ser ejemplar. [2]

Fue en 1762 que aparece por primera vez en la historia, la figura del cartero, personaje imprescindible en el medio urbano.

En los últimos tiempos como consecuencia de la globalización se han desarrollado un sinnúmero de empresas de mensajería y paquetería en todo el mundo. Las comunicaciones electrónicas se han expandido a pasos agigantados, sin embargo, las entidades de servicios de correspondencia trabajan para asegurar su futuro adoptando los avances tecnológicos para desarrollar nuevos servicios. [2]

## **2. PLANTEAMIENTO DEL PROBLEMA**

<span id="page-8-0"></span>Actualmente, todos los oficios, memorando o memorándums y circular, es decir, toda la documentación interna del CEDH se realiza mediante impresión de papel, cada documento creado, después de ser firmado y repartido a los respectivos departamentos, en el proceso de envío de los documentos, ha ocurrido en varias ocasiones que se extravían los documentos por diferentes razones, esto provoca problemas en la institución.

Los documentos se almacenan para posteriores consultas del CEDH, ya que la institución siempre está manejando documentos y se almacenan gran cantidad de documentación en las oficinas y se ha dado casos (no siempre), que algunos documentos se extravían, y cuando un funcionario de tal área requiere consultar un documento que se realizó tal fecha, se realiza una laboriosa búsqueda de dicho documento.

## **3. JUSTIFICACION**

<span id="page-9-0"></span>Este proyecto servirá para que los documentos internos del CEDH ya no tengan que ser impresos, dándole el beneficio de que ya no ocurran pérdidas ni extravíos de los documentos, de esta forma se agilizarán los procesos de manera eficiente y eficaz en el flujo de la información.

Al crearse la documentación digitalmente se darán los siguientes beneficios:

- Servirá para que él envió de documentos se entregue a tiempo y sin problemas.
- Ayudará a desocupar y aprovechar el espacio que normalmente ocuparía los documentos impresos.

La Correspondencia Electrónica que se pretende desarrollar ayudará en la mayoría de los sectores del CEDH, una de ellas en el departamento de Innovación Tecnológica en el área de dirección de sistematización de la información, que es la encargada de manejar la realización de las actividades laborales, en marco de desarrollo de innovación tecnológica a través del uso de las Tecnologías de Información y Comunicación, dado estas actividades esta área se le facilitará el trabajo y desarrollo de ellas.

## **4. OBJETIVOS**

### <span id="page-10-1"></span><span id="page-10-0"></span>**4.1.General**

Contar con una Gestión de Documentación interna, para solucionar, mejorar y evitar la pérdida de documentos.

### <span id="page-10-2"></span>**4.2.Específicos**

- Dejar de realizar impresiones de documentos.
- Desocupar espacio que ocupan los documentos guardados.
- Evitar la pérdida de documentos importantes.
- Enviar la documentación al personal indicado.
- Buscar y consultar documentos en el servidor.

## **5. ESTADO DEL ARTE**

<span id="page-11-0"></span>La correspondencia electrónica y la firma electrónica son aplicadas en varios lugares, lo que son las empresas de comercio, dependencias del estado, etc. Aunque no todos manejan las dos al mismo tiempo.

La página que se pretende desarrollar implementa, además de enviar y recibir documentos y darle firmas electrónicas, se podrá crear documentos.

#### **DEAF FRIENDS INTERNATIONAL**

Deaf Friends International es una asociación sin fines de lucro, conformada por voluntarios y con base en el estado de Ohio desde 1992.

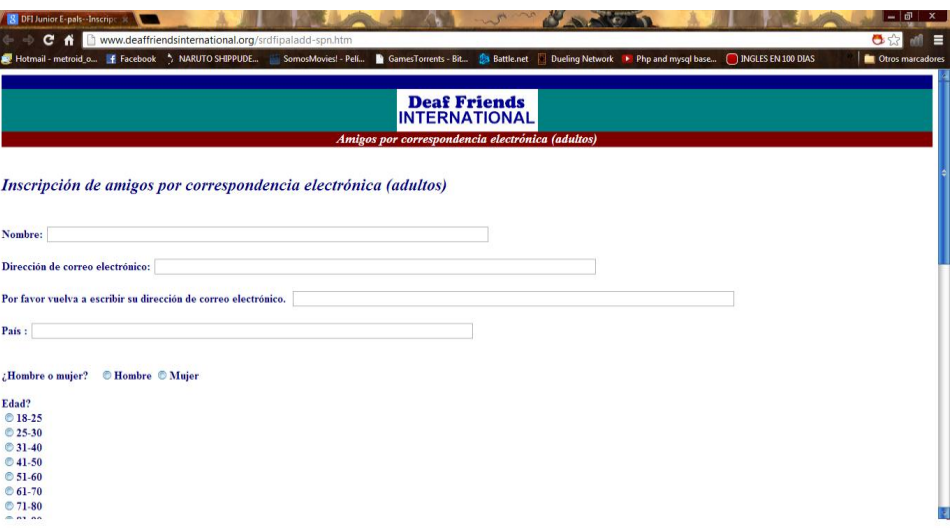

**Figura 1. Página para la DFI**

<span id="page-11-1"></span>Como se muestra en la Figura 1, su correspondencia electrónica lo utiliza para realizar inscripciones de quienes quieran unirse voluntariamente a su asociación. [1]

#### **EUROPESWPATENTFREEE**

Esta es la página personal de Esteban Manchado Velázquez. Es principalmente el dominio de su dirección de correo, pero también lo usa para publicar ciertas cosas (especialmente antiguas, sin actualizaciones). Esta página utiliza la correspondencia electrónica para dar cursos de programación y varias utilidades.

# Esteban Manchado Velázquez

zoso@demiurgo.org

#### **Figura 2. Autor de Pagina**

<span id="page-12-0"></span>Sin embarga esta página no se actualiza en lo que es las herramientas para los cursos debido que en Europa ha habido y seguirá habiendo intentos de legalizar los patentes de programación en Europa, de vez en cuando sale un nuevo intento, por lo que el autor de la página no tiene tiempo de estar actualizando para cada ocasión. [5]

## **IMMEX (INDUSTRIA MANUFACTURERA, MAQUILADORA Y DE SERVICIO DE EXPORTACIÓN)**

El Programa IMMEX es un instrumento mediante el cual se permite importar temporalmente los bienes necesarios para ser utilizados en un proceso industrial o de servicio destinado a la elaboración, transformación o reparación de mercancías.

<span id="page-12-1"></span>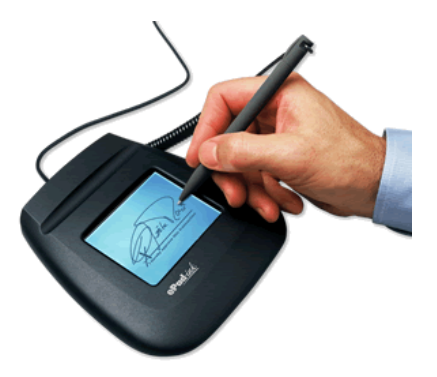

**Figura 3. Dispositivo de Firma Electrónica**

Este programa utiliza lo que es la firma electrónica para autorizar el servicio solicitado, funciona con un dispositivo que permite realizar manualmente la firma mediante el uso de una pluma táctil, [3]

## **DNI-ELECTRÓNICO**

Es una aplicación de escritorio que ofrece el ministerio de Industria, Turismo y Comercio, le permite generar documentos firmados electrónicamente con sistemas de firma digital.

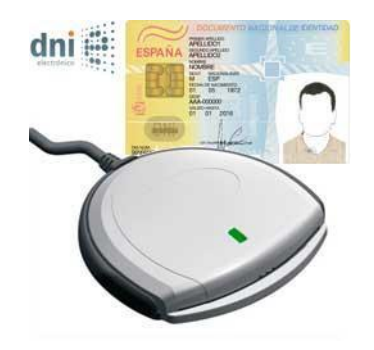

**Figura 4. Dispositivo de Firma Electrónica del DNI**

<span id="page-13-0"></span>Permite generar documentos en formato XML firmado por XADES. [4]

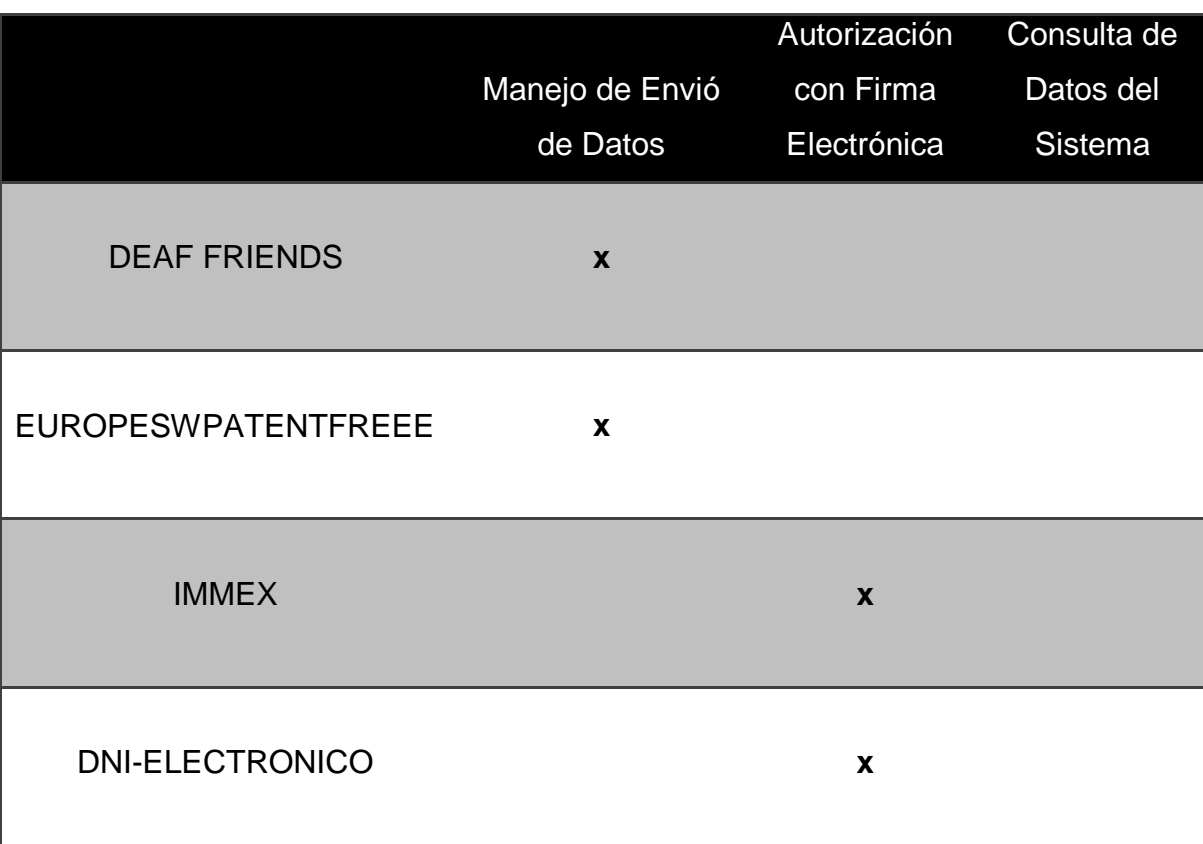

#### **Cuadro Comparativo**

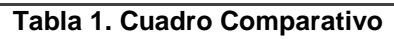

<span id="page-14-0"></span>En este cuadro comparativo, se seleccionaron cuatro instituciones las cuales utilizan lo que son correspondencia y firma electrónica, aunque no todos usan ambas, lo que hace que se diferencien entre ellas y la productividad de cada una de ellas.

Como se podrá observar en la tabla, ninguno maneja lo que son la consulta de datos del sistema, ya que en estas instituciones solo les interesa que se envíen los datos, nunca consultan lo que han hecho, pero para el CEDH necesitan poder consultar esos datos, ya que con ello sabrán si tal documento se llevo a cabo y si fue enviado a su respectivo sitio.

## **6. CARACTERIZACIÓN DEL AREA EN QUE PARTICIPO**

### <span id="page-15-1"></span><span id="page-15-0"></span>**6.1.Funciones y metas de la dependencia**

Es un organismo público autónomo, conducido de forma colegiada que vigila, promueve y defiende el cumplimiento de los derechos humanos, contenidos en el orden jurídico mexicano e instrumentos internacionales, actuando bajo los principios de imparcialidad, profesionalismo y transparencia; sin discriminación por nacionalidad, género, etnia, edad, preferencias sexuales e ideológicas.

Garantizan plenamente el respeto y protección de los derechos humanos para alcanzar mayor credibilidad y reconocimiento social, en la construcción de una sociedad más justa, equitativa y democrática.

### <span id="page-15-2"></span>**6.2.Funciones y objetivos del área en donde se llevo a cabo el proyecto**

La Dirección de Sistematización de la Información dependerá directamente de la Dirección General de Orientación y Atención a Peticionarios (as), y tiene como objetivo principal facilitar la realización de las actividades laborales, en marco de desarrollo de innovación tecnológica a través del uso de las Tecnologías de Información y Comunicación (TIC) de la manera más amplia a beneficio de la ciudadanía.

La Dirección de Sistematización de la Información para el mejor desempeño de sus funciones se auxiliará de la siguiente Área:

a) Departamento Innovación Tecnológica.

Le corresponde el despacho de los siguientes asuntos:

- i. Dirigir la elaboración de estudios y proyectos que contribuyan al desarrollo tecnológico del Consejo en materia de informática y telecomunicaciones;
- ii. Promover la utilización de estándares tecnológicos con el fin de facilitar el intercambio de información, el soporte técnico, el mantenimiento de los sistemas y diseño de los programas de capacitación para las diferentes Órganos y Áreas de Apoyo del Consejo;
- iii. Establecer los criterios y lineamientos sobre la utilización de los bienes y servicios informáticos y de telecomunicaciones que habrán de normar la administración de dichos recursos con los que cuenta el Consejo;
- iv. Coordinar y supervisar los proyectos de simplificación y optimización de métodos y procedimientos, a fin de mejorar su eficiencia y eficacia del Consejo, instrumentando sistemas informáticos y de telecomunicaciones;
- v. Dirigir y supervisar la elaboración de dictámenes técnicos para que las Órganos y Áreas de Apoyo centrales y foráneas del Consejo cuenten con la autorización para la adquisición, arrendamiento, ampliación o modificación de equipos y contratación de servicios de mantenimiento, instalaciones y desarrollo de sistemas de informática y de telecomunicaciones;
- vi. Coordinar la elaboración del anteproyecto de presupuesto y supervisar el ejercicio del gasto en materia de informática y de telecomunicaciones, así como la preparación de los anexos técnicos de los procesos de adquisición y contratación;
- vii. Formular, planear y dirigir la modernización tecnológica y el desarrollo informático y de telecomunicaciones del Consejo;
- viii. Promover el uso de tecnologías de información que impulsen el desarrollo tecnológico institucional a través de proyectos de innovación tecnológica;
- ix. Administrar la Red Interna, integrada por la infraestructura interna del Consejo, redes locales y externas;
- x. Normar las configuraciones electrónicas de los equipos de cómputo que se adquieran, previa autorización del Consejo General;
- xi. Garantizar el buen funcionamiento de los equipos de cómputo y sistemas de operación, mediante programas de mantenimiento preventivo y correctivo;
- xii. Proponer a la Secretaría los lineamientos e indicadores de gestión a que deberán sujetarse las Áreas de Apoyo del Consejo, para la instrumentación de los sistemas internos de control y evaluación;
- xiii. Fungir, en el ámbito de su competencia, como área de consulta electrónica;
- xiv. Participar en los programas para la modernización y simplificación de los sistemas administrativos del Consejo;
- xv. Establecer los procedimientos y criterios de mejora continua de los sistemas informáticos y de los bienes informáticos, de acuerdo a las innovaciones tecnológicas aplicables (Tecnología de la Información y Comunicaciones);
- xvi. Llevar a cabo la instrumentación básica para que las acciones de los particulares contribuyan a alcanzar las prioridades y objetivos del Consejo;
- xvii. Administrar la Red Interna, integrada por la red interna del Consejo, redes locales y externas;
- xviii. Garantizar la confidencialidad e integridad de la información con tecnología desarrollada para tal fin;
- xix. Promover de manera permanente la capacitación a los y las usuarios (as) y al personal de la propia Dirección, para estar actualizados en las innovaciones tecnológicas y garantizar la continuidad en la operación cotidiana de los sistemas;
- xx. Establecer los lineamientos para el uso de los recursos informáticos y mantener el correcto funcionamiento de los mismos; así como la actualización de las bitácoras de control en el uso de los equipos de cómputo;
- xxi. Vigilar que la información generada en medios magnéticos y de cómputo, cumplan con los objetivos establecidos;
- xxii. Atender a los servicios informáticos requeridos por los y las Consejeros (as) y las Áreas de Apoyo;
- xxiii. Vigilar la seguridad de la información existente en los medios electrónicos a través de respaldos periódicos, depositando un respaldo completo mensual;
- xxiv. Implementar los sistemas de cómputo desarrollados y supervisar las etapas de las pruebas y mantenimiento, cumpliendo con el objetivo del Órgano o Área de Apoyo solicitante;

#### <span id="page-18-0"></span>**6.3.Ubicación Física de la Dependencia**

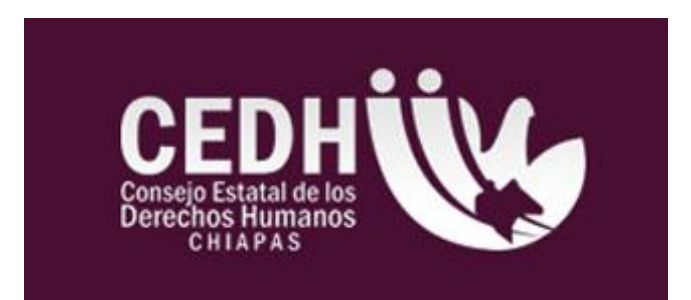

**Figura 5. Logo del CEDH**

#### **Nombre del Centro de Trabajo:**

Consejo Estatal de los Derechos Humanos

### **Domicilio:**

<span id="page-18-1"></span>Avenida 1 Sur Oriente S/N Barrio San Roque, C.P. 29000 Tuxtla Gutiérrez, Chiapas, Edificio Plaza, 3er y 4to piso

### **Correo Electrónico:**

http://www.cedh-chiapas.org/

### **Teléfono:**

01 800 55 282 42

### **Nombre del Presidente:**

Dr. Florencio Madariaga Granados

### <span id="page-19-0"></span>**6.4.Organigrama del CEDH**

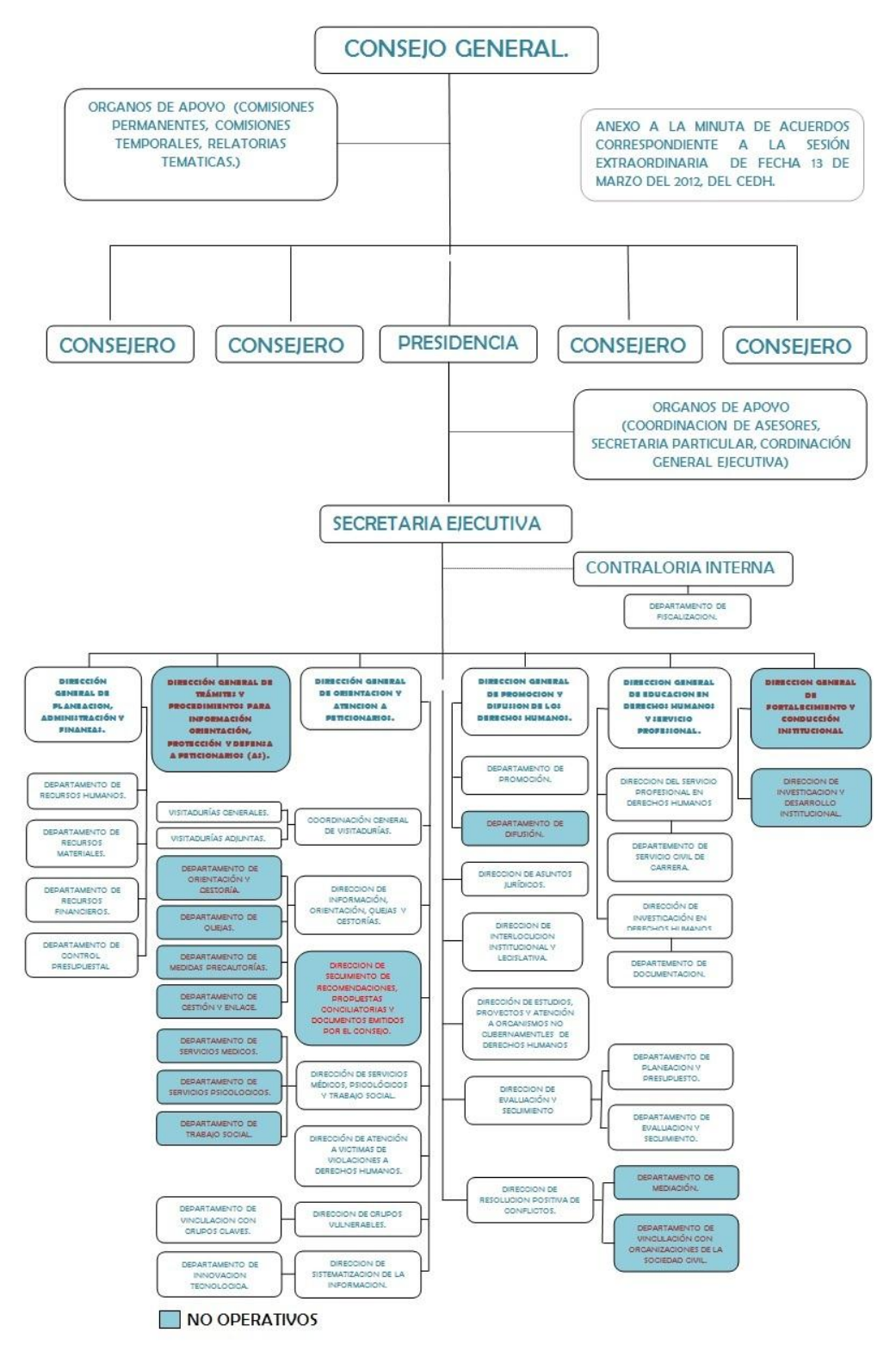

<span id="page-19-1"></span>**Figura 6. Organigrama del CEDH**

#### <span id="page-20-0"></span>**6.5.Croquis y Entrada de la Dependencia**

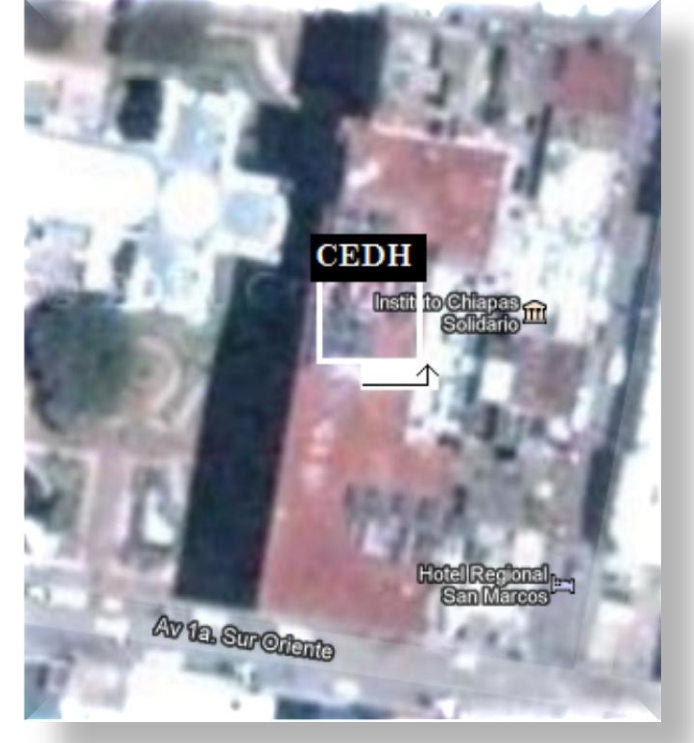

**1) Croquis de la Dependencia**

**Figura 7. Croquis del CEDH**

<span id="page-20-1"></span>**1) Entrada de la Dependencia**

<span id="page-20-2"></span>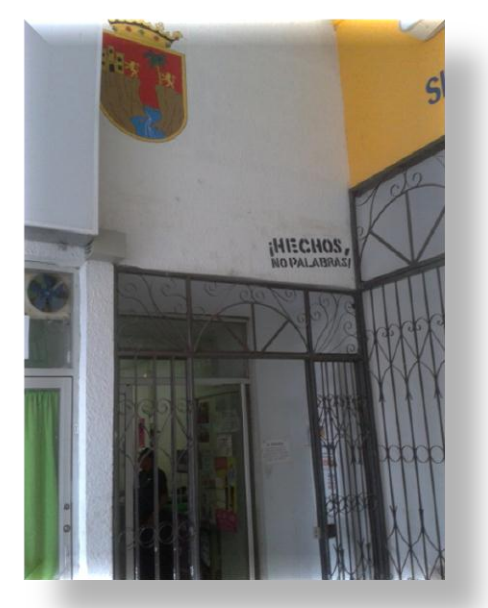

**Figura 8. Entrada del CEDH**

### <span id="page-21-0"></span>**6.6.Descripción del Equipo de Computo en la Institución**

El equipo que se utiliza en el CEDH es totalmente apto para utilizar este sistema, ya que este sistema se encuentra en una página web, solo se requiere configuraciones que normalmente cada computadora contiene.

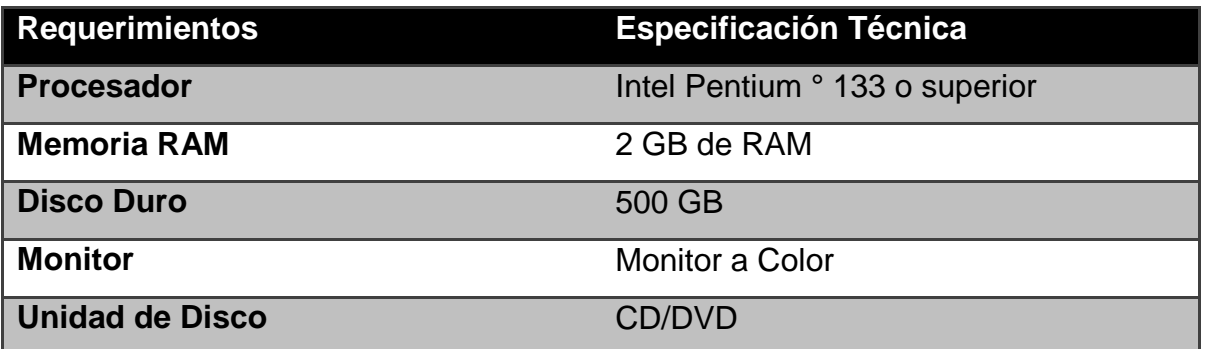

<span id="page-21-1"></span>**Tabla 2. Especificaciones del Equipo de Cómputo.**

## **7. Problemas a Resolver Priorizándolos**

### <span id="page-22-1"></span><span id="page-22-0"></span>**7.1.Problemas Específicos**

#### **Obtención de requisitos**

En este punto utilizaremos diferentes tipos de recolección de datos, de esta forma sabremos qué requisitos necesita el sistema para poder desarrollarse completamente.

En este caso, se realizaron entrevistas a cierto personal de la dependencia, así se descubrió los puntos clave para desarrollar el sistema.

#### **Análisis de Sistema**

Este punto consiste en revelar la información actual y proponer los rasgos generales de la solución del sistema las cuales se usarán a nuestra disposición con el procedimiento de casos de uso. Teniendo en cuenta los siguientes puntos:

- Identificar las necesidades del Cliente.
- Evaluar que conceptos tiene el cliente del sistema para establecer su viabilidad.
- Realizar un Análisis Técnico y económico.
- Asignar funciones al Hardware, Software, personal, base de datos, y otros elementos del sistema.
- Establecer las restricciones de presupuestos y planificación temporal.
- Crear una definición del sistema que forme el fundamento de todo el trabajo de Ingeniería.

#### **Diseño del Sistema**

Aquí se definirá el proceso para aplicar técnicas y principios con el propósito de definir el sistema que queremos realizar, con suficientes detalles como para permitir su interpretación y relación física.

Esto incluye lo que es la arquitectura del sistema, en el cual debe ocuparse por concebir y codificar las características principales de los requisitos y el diseño.

### **Modelo Conceptual días de solución**

En este punto se obtendrá un esquema conceptual del sistema a partir de una lista descriptiva de objetos y asociaciones identificadas en la organización durante el análisis y diseño del sistema.

## **8. ALCANCES Y LIMITACIONES**

### <span id="page-24-1"></span><span id="page-24-0"></span>**8.1. Alcances.**

El sistema desarrollado contiene las siguientes actividades:

- Crear Documento
- Consultar Documentos enviados
- Consultar Documentos recibidos
- Buscar Documentos
- Firma Electrónica del Documento

Como se puede observar en el sistema de correspondencia, dentro de sus actividades reúne temas sobre lo que es creación y consulta de datos electrónicamente.

El sistema de correspondencia podrá utilizarse hasta afuera de las instalaciones.

### <span id="page-24-2"></span>**8.2. Limitaciones.**

Las limitaciones del sistema son las siguientes:

- La creación y consulta de documentos solo se usará en el horario de trabajo del usuario.
- La firma electrónica lo aplicaran únicamente los funcionarios de cada departamento.

Como se puede observar en el primer punto de limitaciones, la uso del sistema para su principal objetivo solo podrá se podrá usar en el horario que corresponde a cada empleado de la institución, si un empleado lo utiliza en fuera de su horario, las actividades realizadas por ese empleado no serán válidas.

En cuanto al segundo punto como así lo indica, las firmas electrónicas de los documentos solo podrán ser creadas por los funcionarios de cada departamento, igualmente solo podrán realizar dicha actividad dentro y no fuera del horario de trabajo.

### **9. FUNDAMENTO TEORICO**

### <span id="page-25-1"></span><span id="page-25-0"></span>**9.1. Marco Teórico Conceptual**

#### **9.1.1. Modelo de Prototipos**

<span id="page-25-2"></span>El Modelo de prototipos, en Ingeniería de software, pertenece a los modelos de desarrollo evolutivo. El prototipo debe ser construido en poco tiempo, usando los programas adecuados y no se debe utilizar muchos recursos. [9]

El diseño rápido se centra en una representación de aquellos aspectos del software que serán visibles para el cliente o el usuario final. Este diseño conduce a la construcción de un prototipo, el cual es evaluado por el cliente para una retroalimentación; gracias a ésta se refinan los requisitos del software que se desarrollará. La interacción ocurre cuando el prototipo se ajusta para satisfacer las necesidades del cliente. Esto permite que al mismo tiempo el desarrollador entienda mejor lo que se debe hacer y el cliente vea resultados a corto plazo.

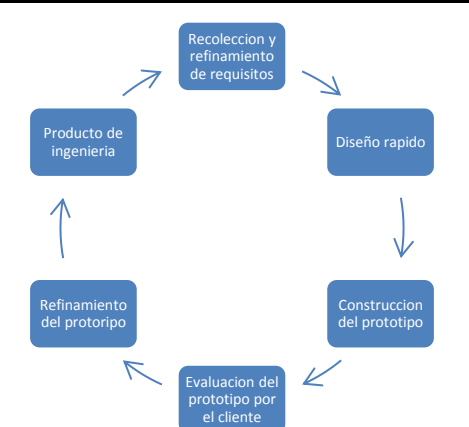

#### **MODELO DE DESARROLLO POR PROTOTIPOS**

<span id="page-25-3"></span>**Figura 9. Modelo de desarrollo por prototipos.**

### **9.1.2. Diagramas de Caso de Uso**

<span id="page-26-0"></span>El diagrama de casos de uso representa la forma en como un cliente (actor) opera con el sistema en desarrollo, además de la forma, tipo y orden en como los elementos interactúan (operaciones o casos de uso).

Un diagrama de casos de uso consta de los siguientes elementos:

- Actor
- Casos de Uso
- Relaciones de uso, Herencia y Comunicación. [13]

### **9.1.3. Diagramas de Estados**

<span id="page-26-1"></span>Los diagramas de estado muestran el conjunto de estados por los cuales pasa un objeto durante su vida en una aplicación en respuesta a eventos (por ejemplo, mensajes recibidos, tiempo rebasado o errores), junto con sus respuestas y acciones. También ilustran qué eventos pueden cambiar el estado de los objetos de la clase. Normalmente contienen: estados y transiciones. Como los estados y las transiciones incluyen, a su vez, eventos, acciones y actividades, vamos a ver primero sus definiciones.

Al igual que otros diagramas, en los diagramas de estado pueden aparecer notas explicativas y restricciones. [14]

## **9.1.4. Dreamweaver CS6**

Adobe Dreamweaver es una aplicación en forma de suite (basada en la forma de estudio de Adobe Flash) que está destinada a la construcción, diseño y edición de sitios, videos y aplicaciones Web basados en estándares.

Creado inicialmente por Macromedia (actualmente producido por Adobe Systems) es el programa más utilizado en el sector del diseño y la programación web, por sus funcionalidades, su integración con otras herramientas como Adobe Flash y,

recientemente, por su soporte de los estándares del World Wide Web Consortium. [6]

### **9.1.5. Navit Premium**

<span id="page-27-0"></span>Navicat Premium es una herramienta de administración de base de datos multiconexiones que permite que usted conecte a MySQL, SQL Server, SQLite, Oracle y bases de datos de PostgreSQL simultáneamente dentro de una aplicación sola, haciendo la administración de base de datos a múltiple clases de base de datos tan fácil.

Navicat Premium combina las funciones de otros miembros de Navicat y respalda la mayoría de las características en MySQL, SQL Server, SQLite, Oracle y PostgreSQL incluyendo el procedimiento guardado, los evento, gatillo, la función, la visualización, etcétera. [8]

## **9.1.6. OpenSSL**

<span id="page-27-1"></span>OpenSSL es un proyecto de software libre basado en SSLeay, desarrollado por Eric Young y Tim Hudson.

Consiste en un robusto paquete de herramientas de administración y bibliotecas relacionadas con la criptografía, que suministran funciones criptográficas a otros paquetes como OpenSSH y navegadores web (para acceso seguro a sitios HTTPS).

Estas herramientas ayudan al sistema a implementar el Secure Sockets Layer (SSL), así como otros protocolos relacionados con la seguridad, como el Transport Layer Security (TLS). Este paquete de software es importante para cualquiera que esté planeando usar cierto nivel de seguridad en su máquina con un sistema operativo libre basado en GNU/Linux. OpenSSL también permite crear certificados digitales que pueden aplicarse a un servidor, por ejemplo Apache. [7]

## <span id="page-28-1"></span>**9.2. Marco Teórico Específico.**

### <span id="page-28-0"></span>**9.2.1. Definición de Firma Electrónica**

La firma electrónica es una firma digital que se ha almacenado en un soporte hardware; mientras que la firma digital se puede almacenar tanto en soportes hardware como software. La firma electrónica reconocida tiene el mismo valor legal que la firma manuscrita. A pesar del uso indistinto que se suele hacer de los términos firma electrónica y firma digital, entre los profesionales del tema se hace una clara diferenciación entre estos.

De hecho se podría decir que una firma electrónica es una firma realizada por medios electrónicos. Es decir es aquella firma realizada mediante códigos que pueden ser caracteres (por ejemplo el PIN), códigos digitalizados de parte de nuestro cuerpo (por ejm. la firma biométrica) y también puede ser realizado por códigos complejos (por ejemplo la firma digital). [10]

### **9.2.2. Concepto de Firma Electrónica**

<span id="page-28-2"></span>El concepto jurídico de firma electrónica fue establecido en la legislación mexicana en la Ley de la firma electrónica Avanzada. En la Ley de la Firma Electrónica Avanzada se establece el significado jurídico de firma electrónica.

Para los efectos de la Ley se entenderá por actos las comunicaciones, trámites, servicios, actos jurídicos y administrativos, así como procedimientos administrativos en los cuales los particulares y los servidores públicos de las dependencias y entidades de la Administración Pública Federal, de la Procuraduría General de la Republica y de las unidades administrativas de la Presidencia de la Republica, utilicen la firma electrónica avanzada.

Autoridad Certificadora, las dependencias y entidades de la Administración Pública Federal y los prestadores de servicios de certificación que conforme a las disposiciones jurídicas, tengan reconocida esta calidad y cuenten con la infraestructura tecnológica para la emisión, administración y registro de certificados digitales, así como para proporcionar servicios relacionados con los mismos. [11]

#### **9.2.3. Funcionamiento de Firma Electrónica**

<span id="page-29-0"></span>La firma electrónica funciona mediante la encriptación o cifrado de los datos que la componen, de forma que si no se tiene la clave, el documento se convierte en ilegible. Para ello es necesario contar con un par de claves: clave privada y clave pública que se corresponden de forma matemática.

Con esta encriptación se consigue que:

La información enviada bajo la firma electrónica sólo pueda leerse por la persona autorizada que posea la clave.

Acreditar la identidad de quien firma el documento electrónicamente. [12]

### **9.2.4. Correspondencia Electrónica**

Una de las técnicas específicas que se te mencionaba anteriormente, tiene relación justamente con el aspecto comunicacional dentro del universo comercial, ya que como buen estudiante de ventas, deberás saber que para el normal desenvolvimiento de una empresa, es necesario facilitar las comunicaciones tanto internas como externas.

Esta misión de enlace y coordinación se efectúa de modo primordial, pero es necesario ser capaz de transmitir los mensajes oportuna y eficazmente, y ello está en relación con las técnicas de contactos y el manejo adecuado de las herramientas de comunicación y publicidad, y es por todo esto, la importancia de manejar adecuadamente una de las herramientas comunicacionales más trascendente y de uso masivo en la actualidad como lo es el Correo Electrónico. [15]

### <span id="page-30-0"></span>**10. PROCEDIMIENTO Y DESCRIPCION DE LAS ACTIVIDADES REALIZADAS**

#### <span id="page-30-1"></span>**10.1. Análisis de requisitos**

Mediante los análisis que se hicieron para determinar los problemas que ocurrían por extraviar documentos y las necesidades que se necesitaban para la creación de un documento, se pudo determinar el siguiente diagrama de caso de uso:

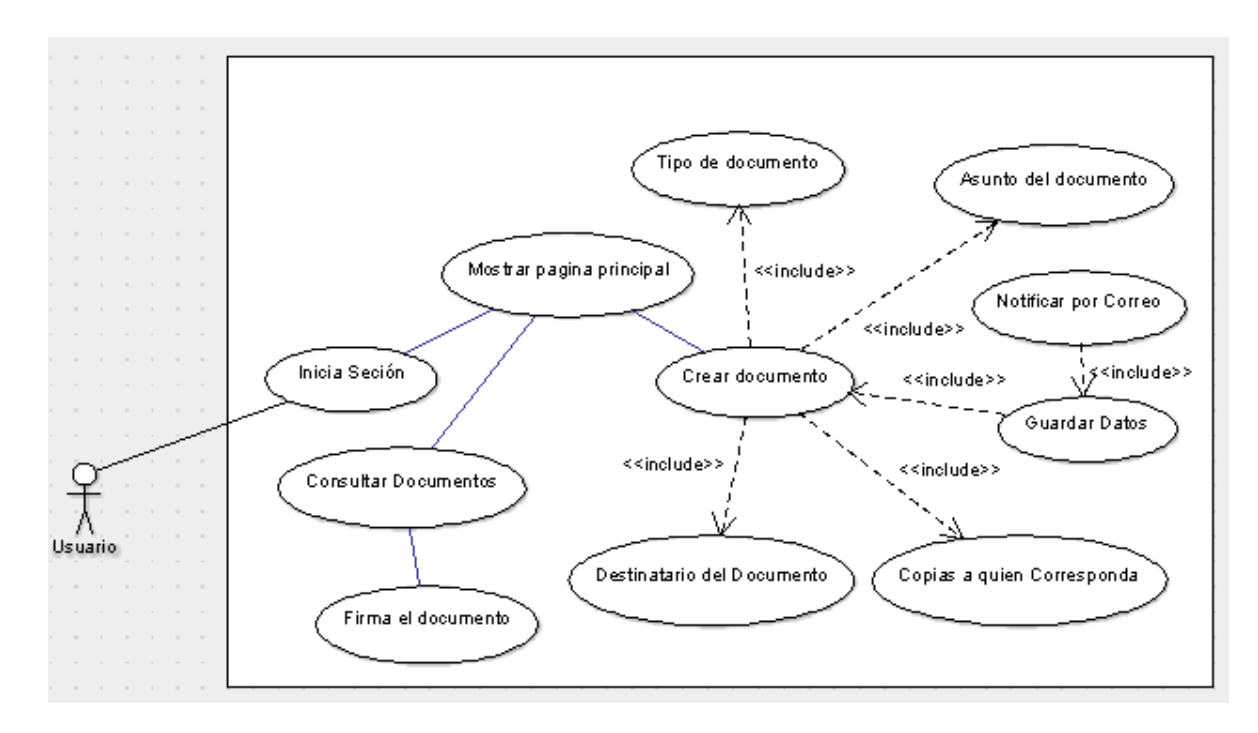

#### **Diagrama de Casos de Uso**

<span id="page-30-2"></span>**Figura 10. Diagrama de caso de uso**

## **Plantillas**

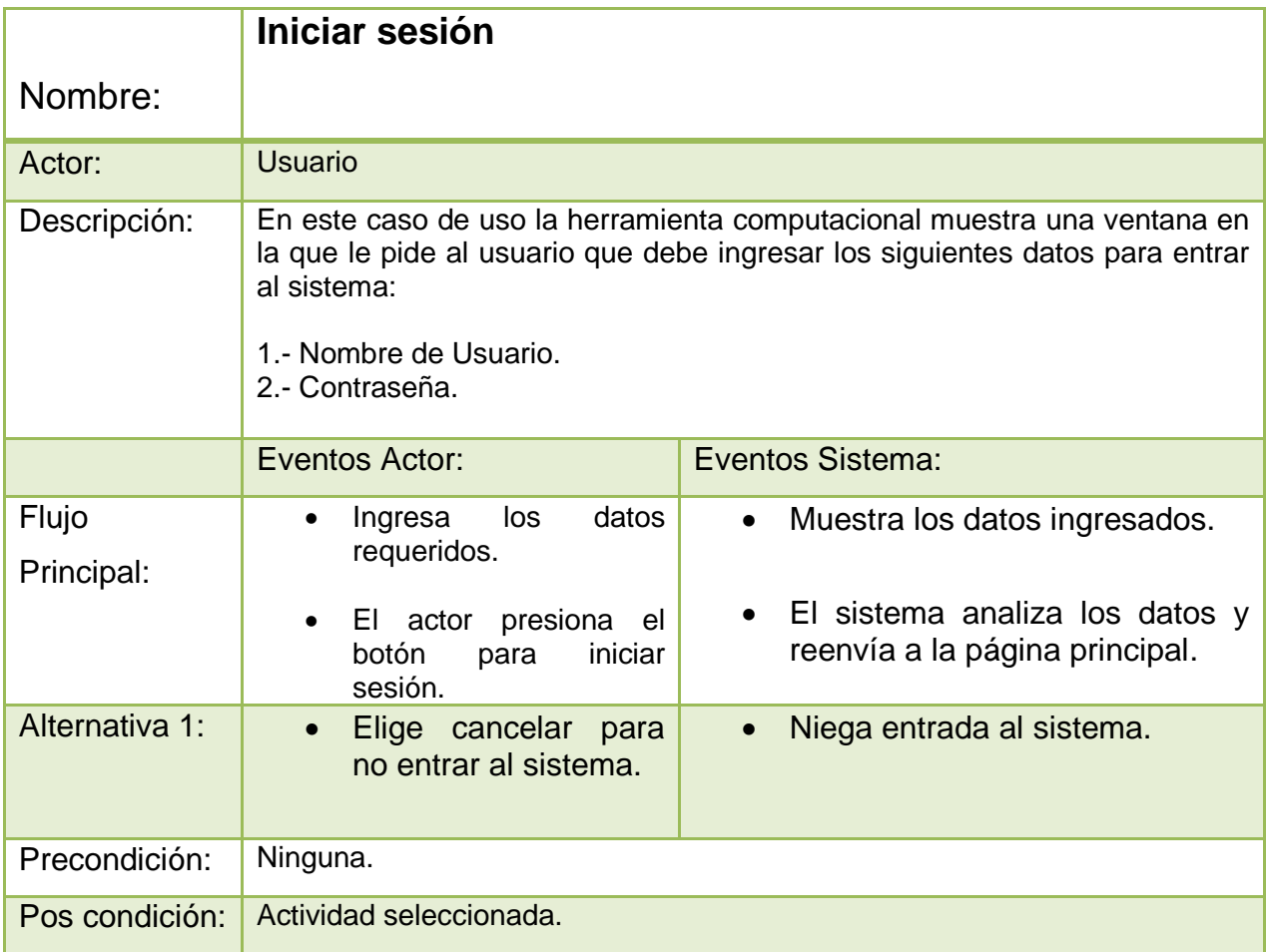

<span id="page-31-0"></span>**Tabla 3. Plantilla Iniciar sesión**

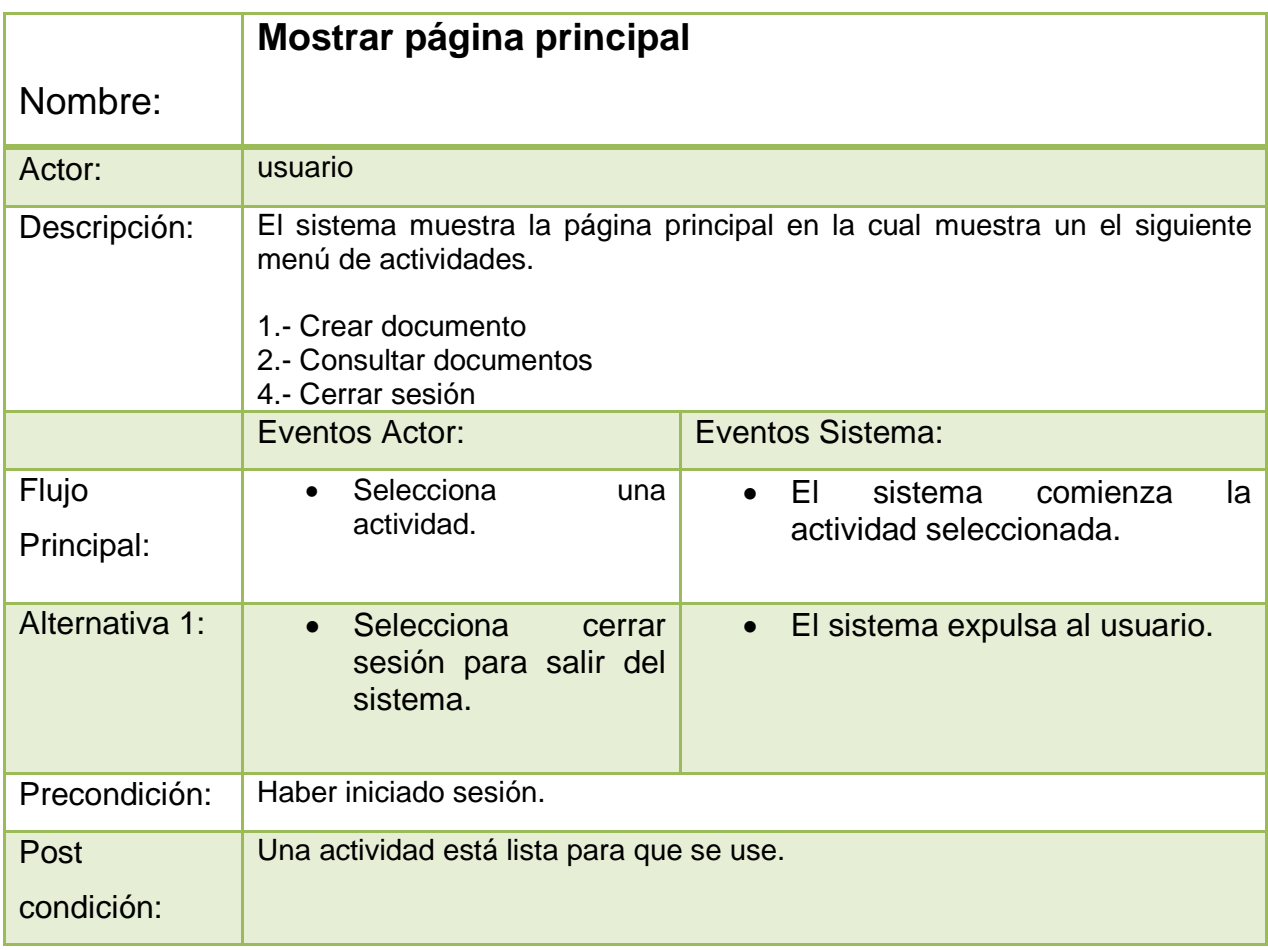

<span id="page-32-0"></span>**Tabla 4. Mostrar página principal**

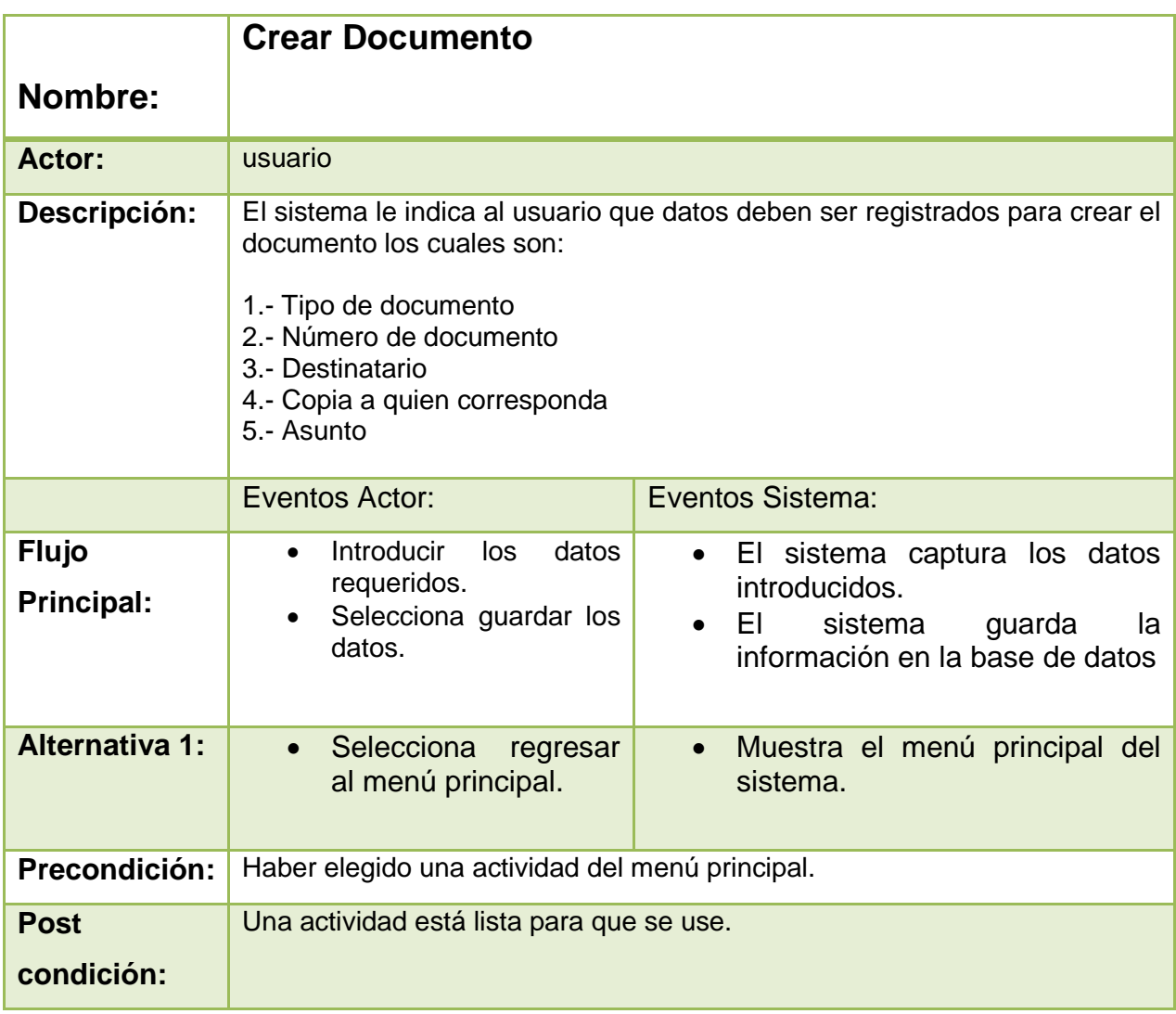

<span id="page-33-0"></span>**Tabla 5. Crear documento**

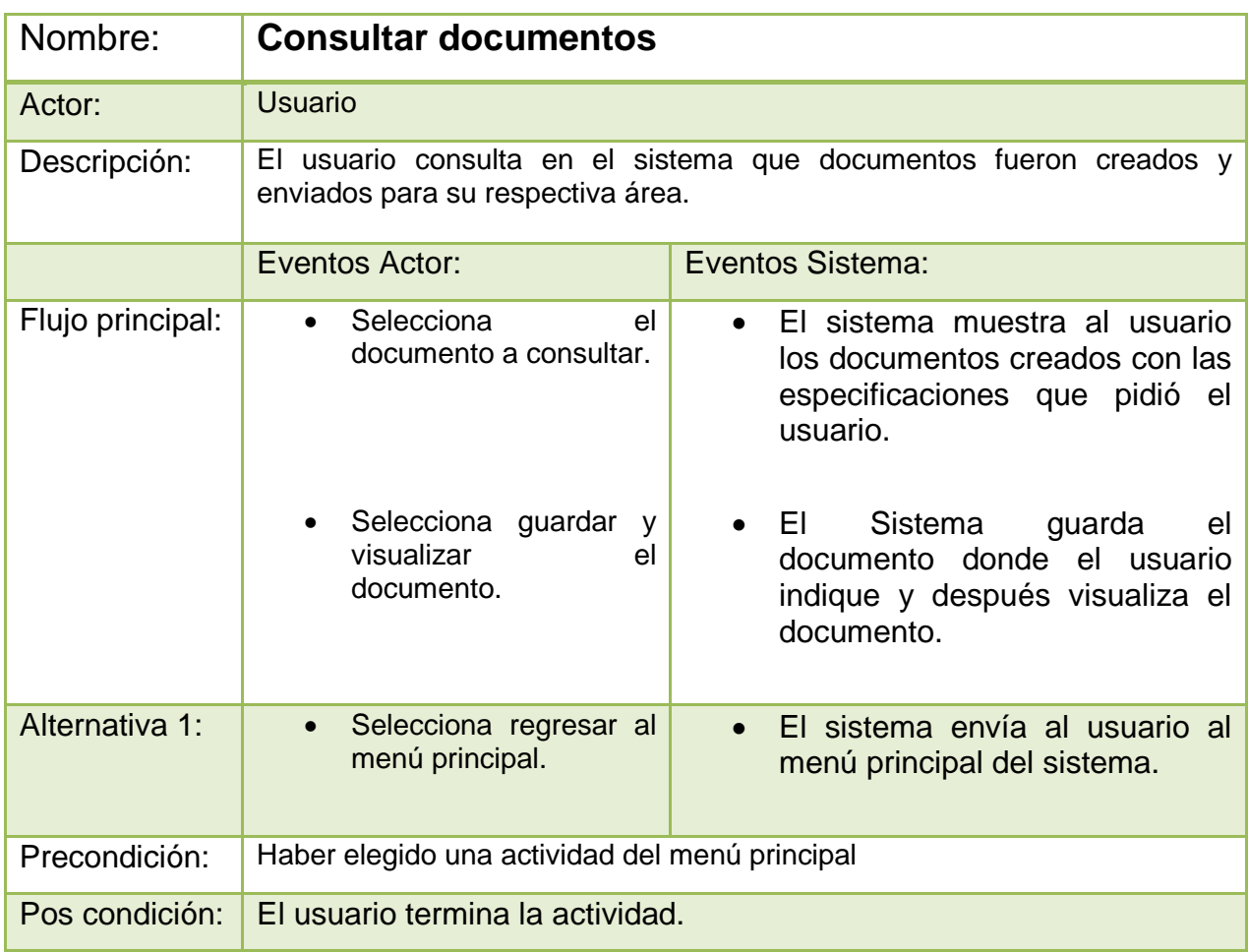

<span id="page-34-0"></span>**Tabla 6. Consultar documentos**

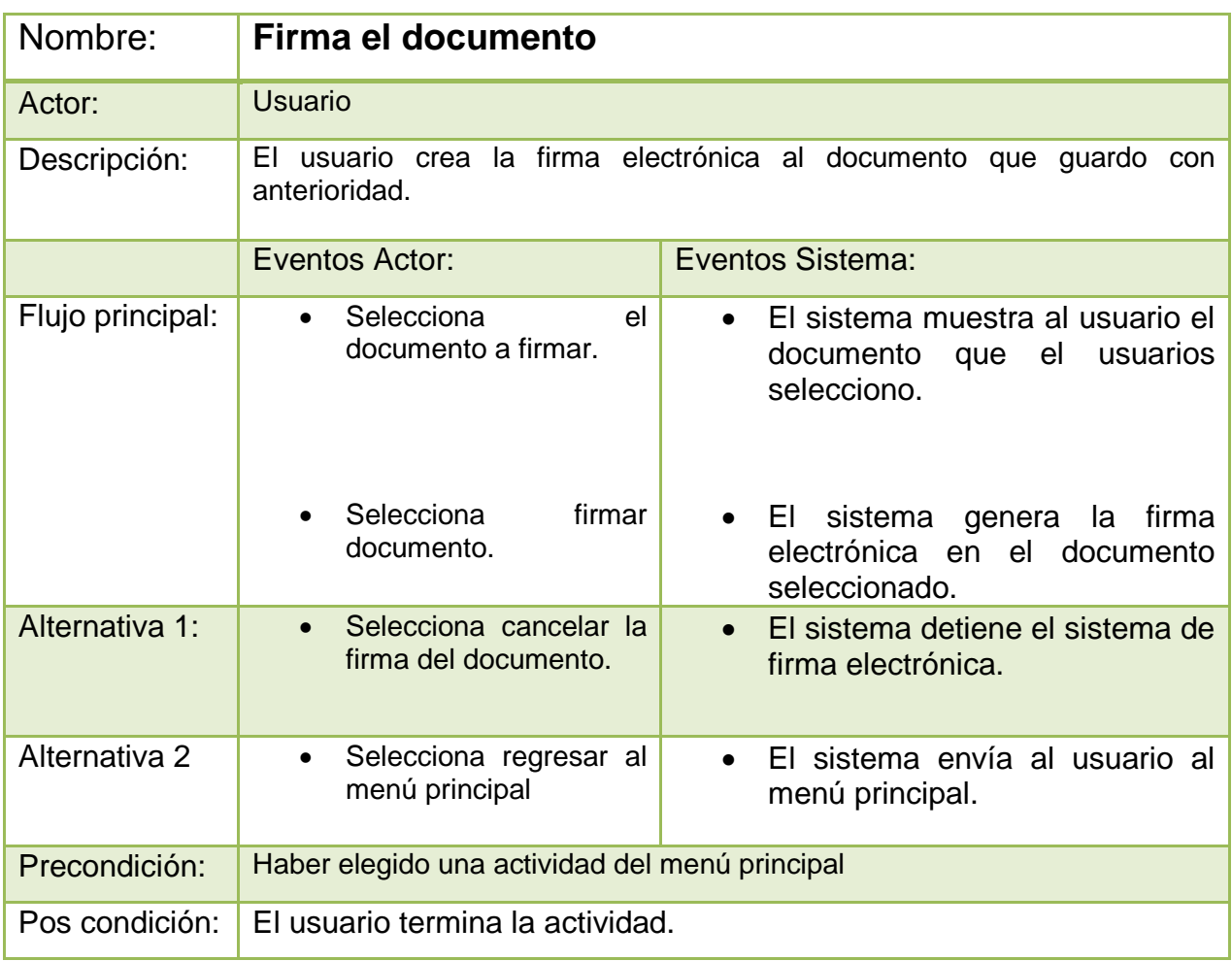

<span id="page-35-0"></span>**Tabla 7. Firma el documento**

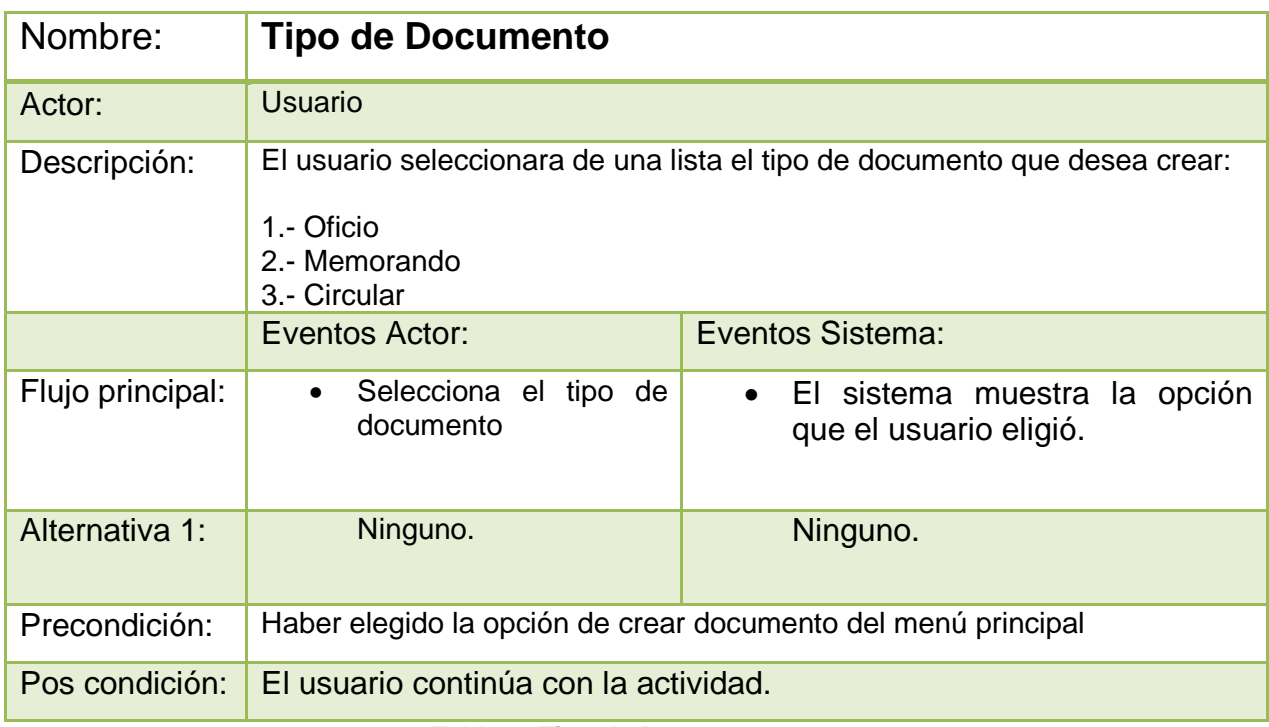

#### **Tabla 8. Tipo de Documento**

<span id="page-36-0"></span>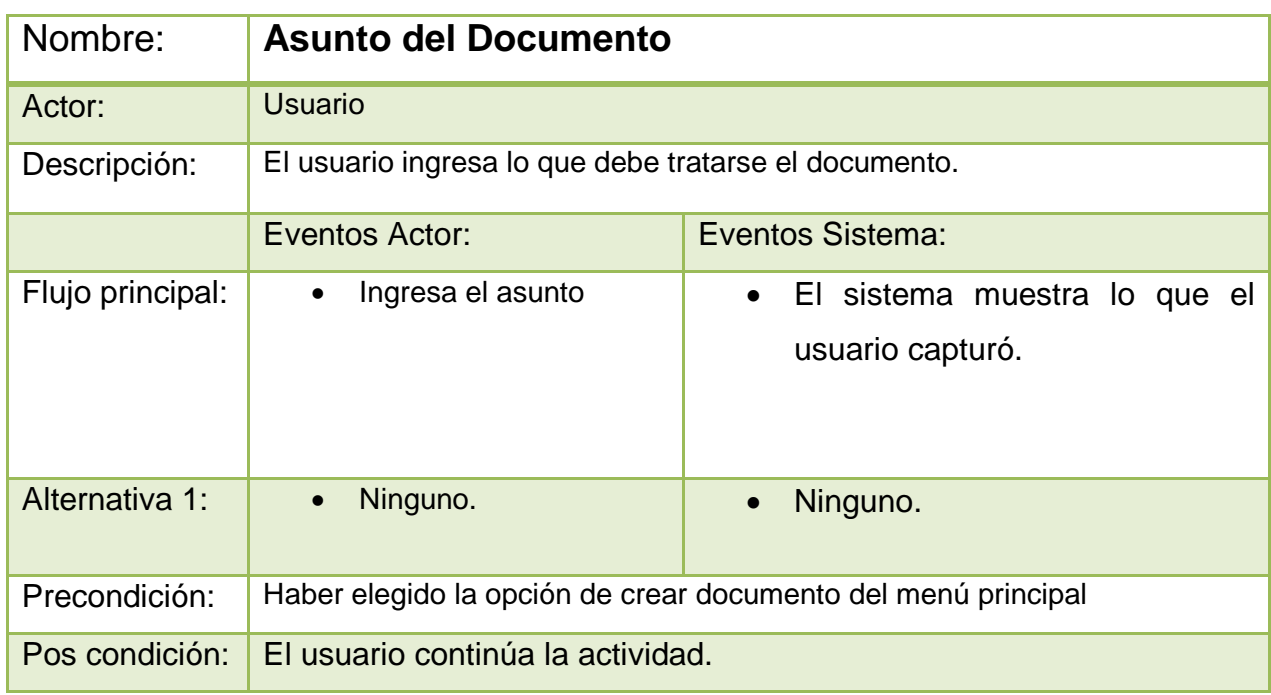

#### <span id="page-36-1"></span>**Tabla 9. Asunto del Documento**

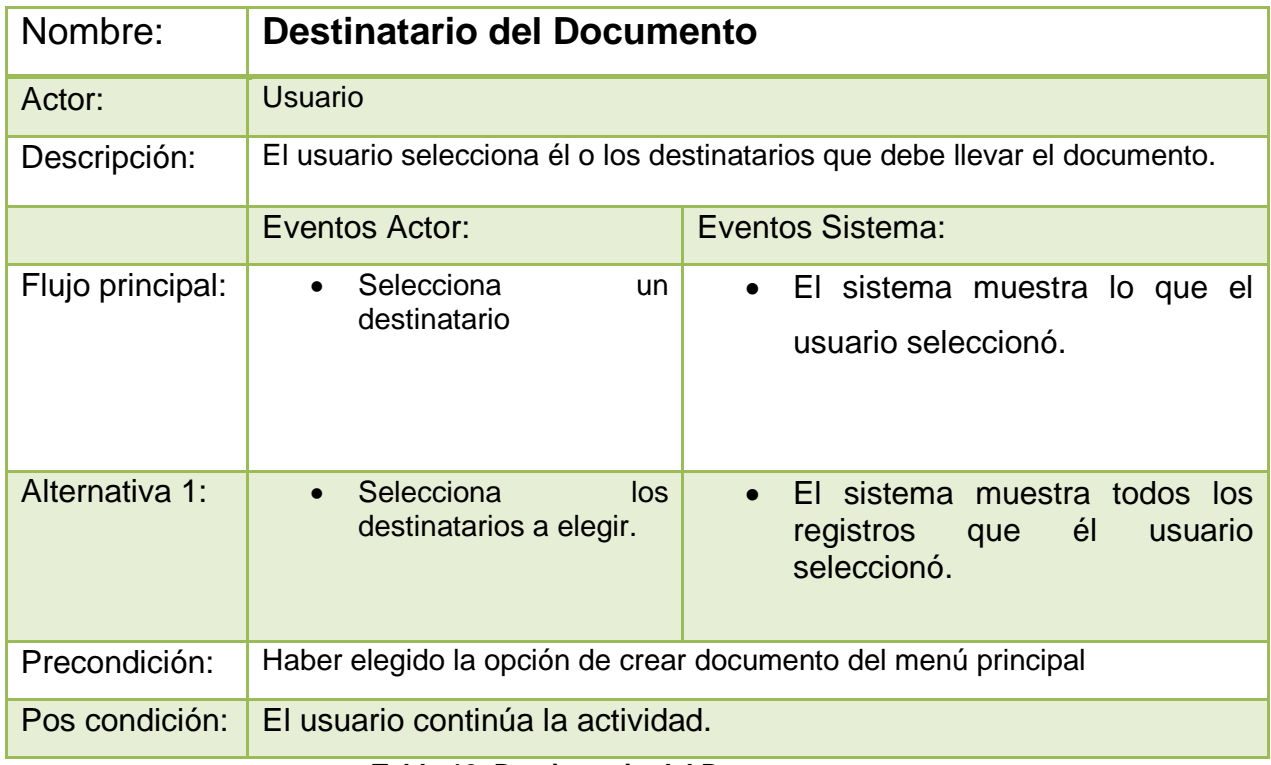

#### **Tabla 10. Destinatario del Documento**

<span id="page-37-0"></span>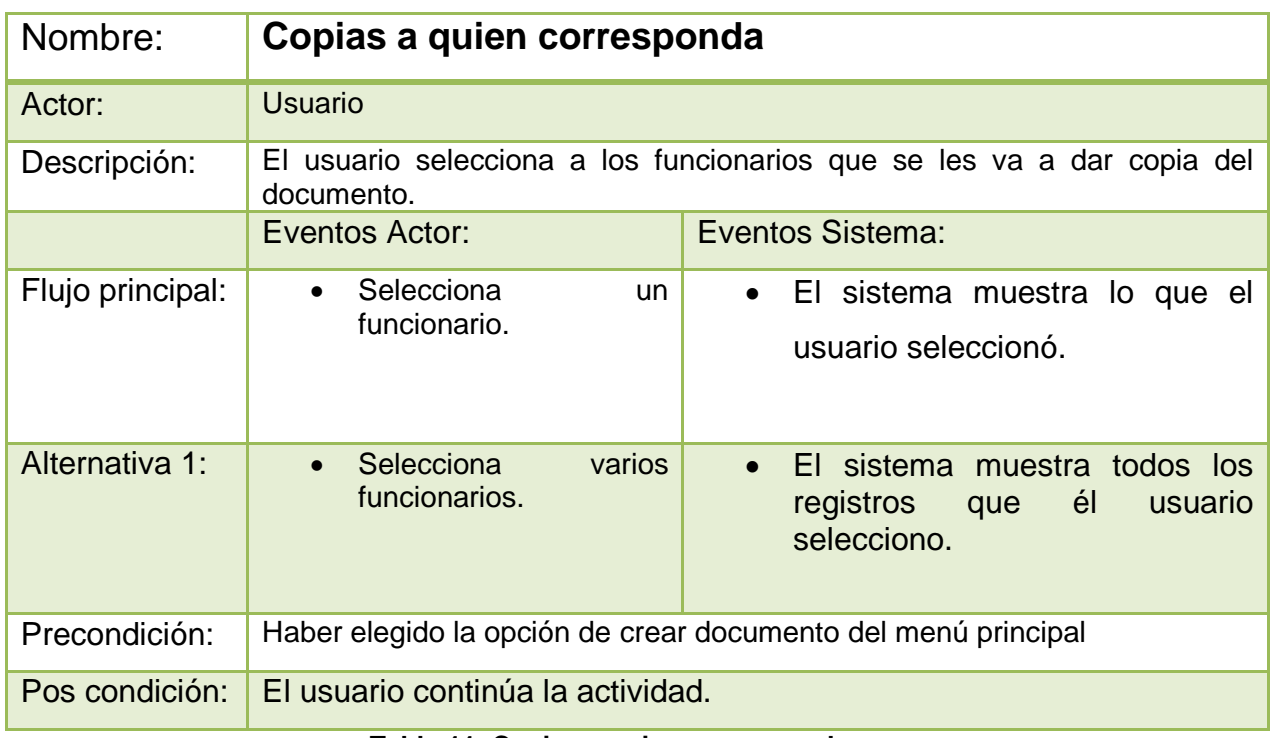

#### <span id="page-37-1"></span>**Tabla 11. Copias a quien corresponda**

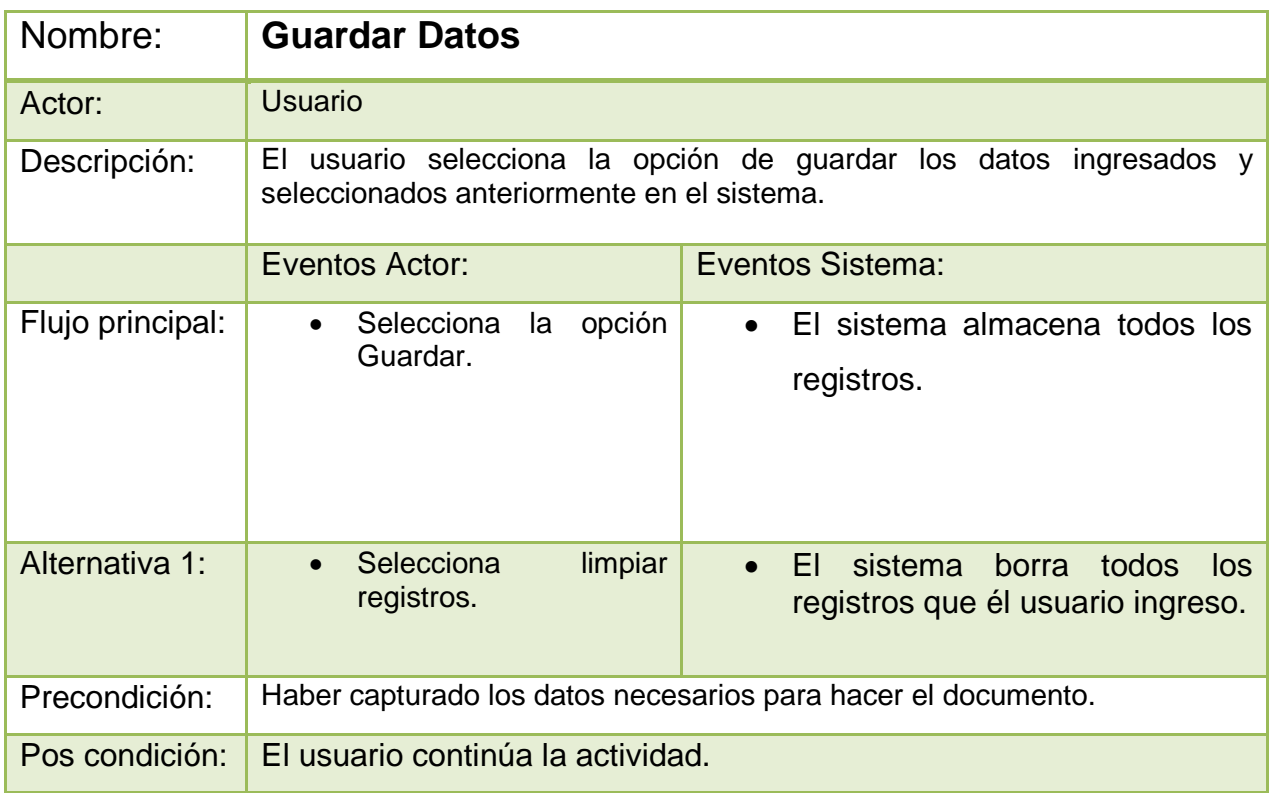

#### **Tabla 12. Guardar Datos**

<span id="page-38-1"></span><span id="page-38-0"></span>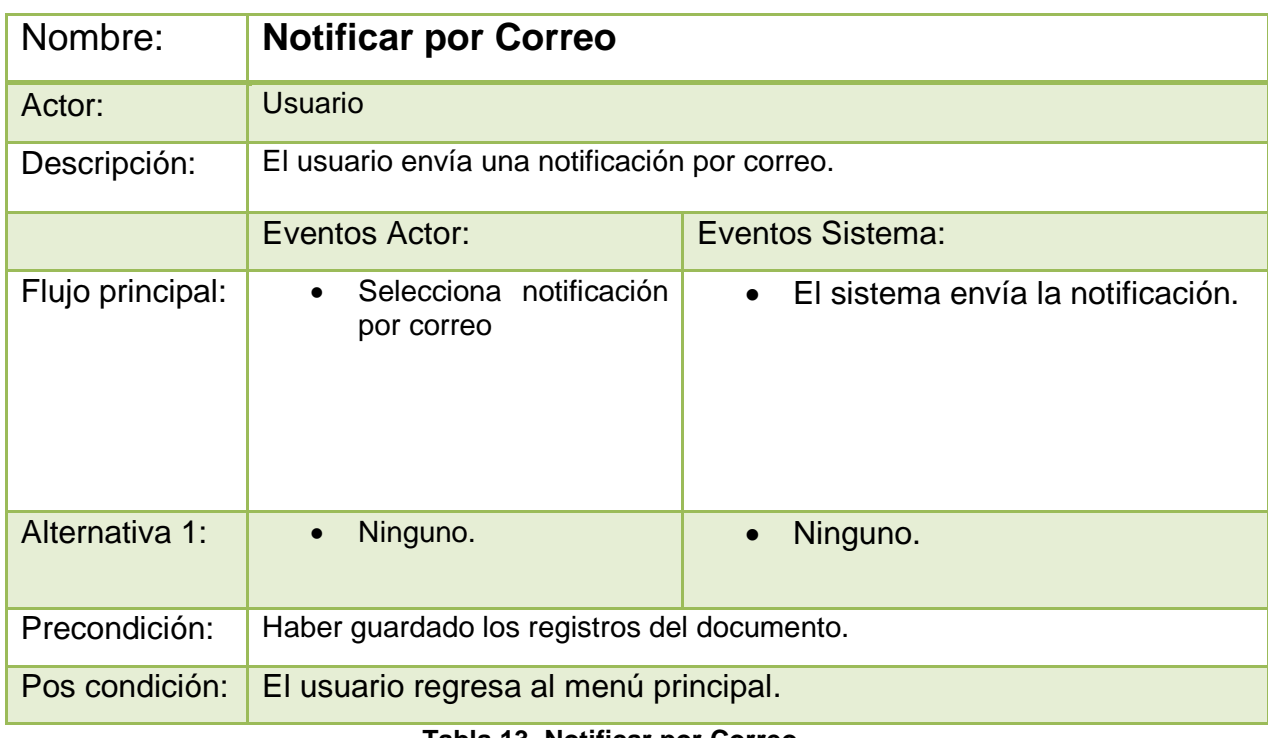

### **Diagrama de Estados**

Ahora que se ha creado los casos de uso, pasamos a realizar los de estado, aquí se muestra cómo se ira realizando el proceso del sistema.

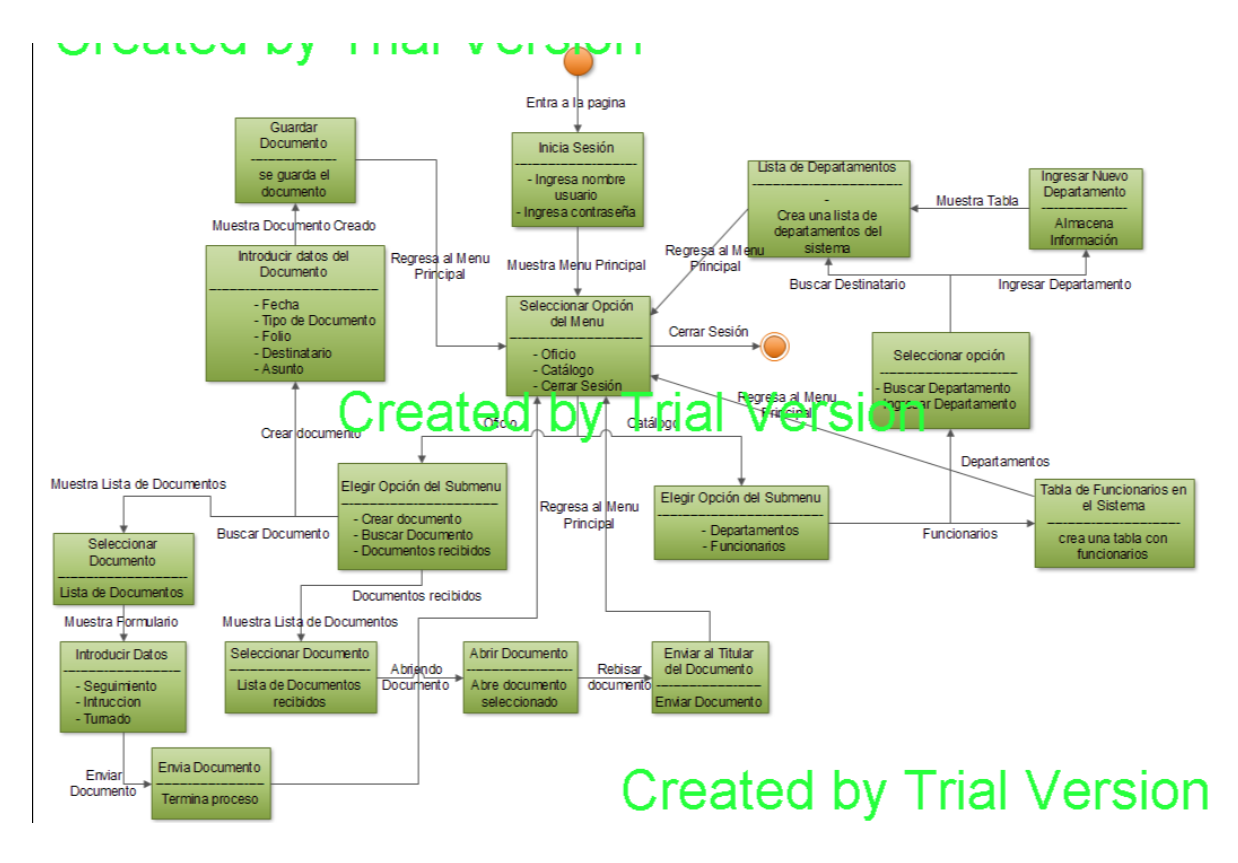

<span id="page-39-0"></span>**Figura 11. Diagrama de Estados**

#### <span id="page-40-0"></span>**10.2. Desarrollo de la Base de Datos**

Con los diagramas de caso de uso que se hicieron anteriormente, se creó la siguiente base de datos la cual demuestra cómo se utilizará el sistema y su desarrollo:

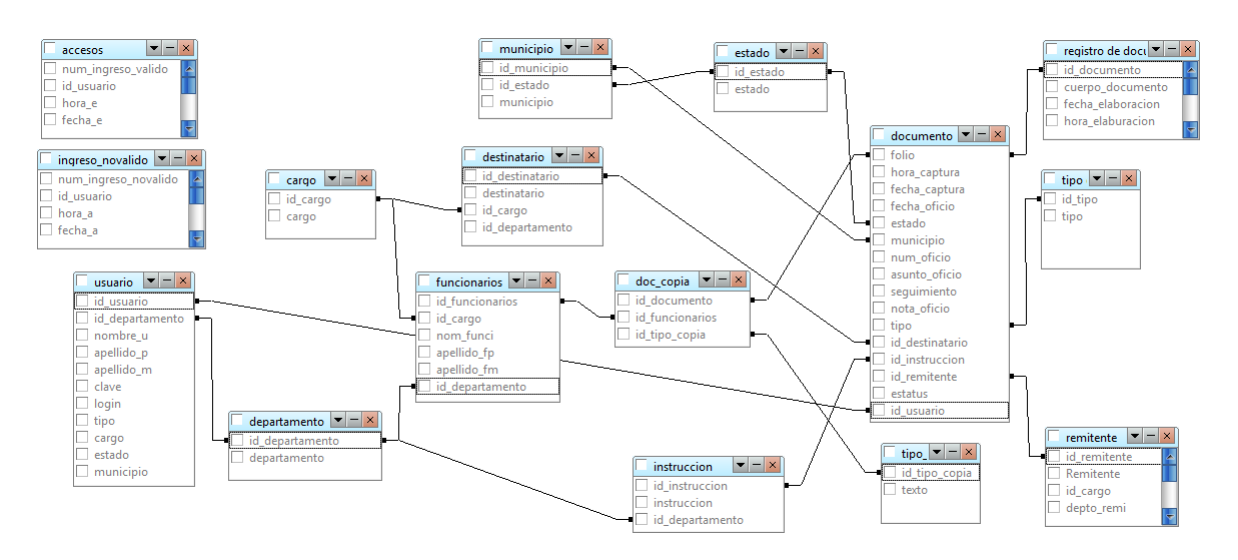

**Figura 12. Diseño de Base de Datos**

<span id="page-40-1"></span>Esta base de datos fue creada y diseñada con el programa Navicat Premium, que se encarga de conectar y manejar con cualquier base de datos que se utilice en el sistema:

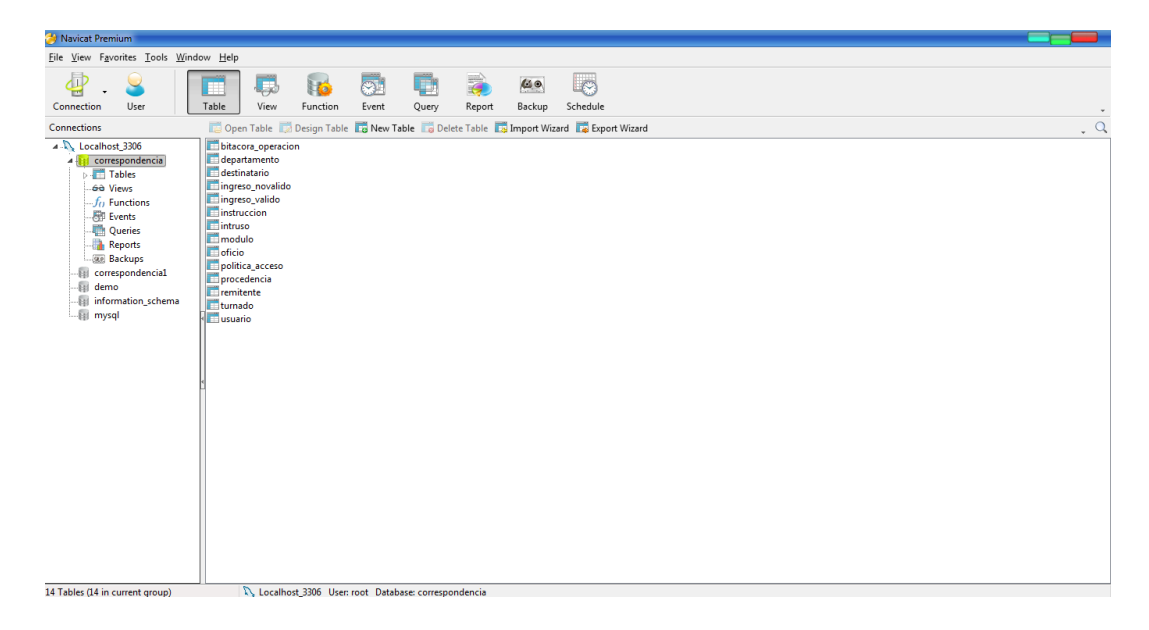

<span id="page-40-2"></span>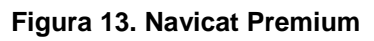

### <span id="page-41-0"></span>**10.3. Desarrollo del Sistema de Programación**

Ahora que se han hecho los diagramas en UML mencionados anteriormente y los análisis de requisitos también antes mencionados, se podrá programar el sistema que se desea crear. Sé utilizó el lenguaje de programación de php, combinada con programación web HTML, JavaScript y Mysql para un mejor manejo y diseño de la página utilizaremos dreamweaver CS6:

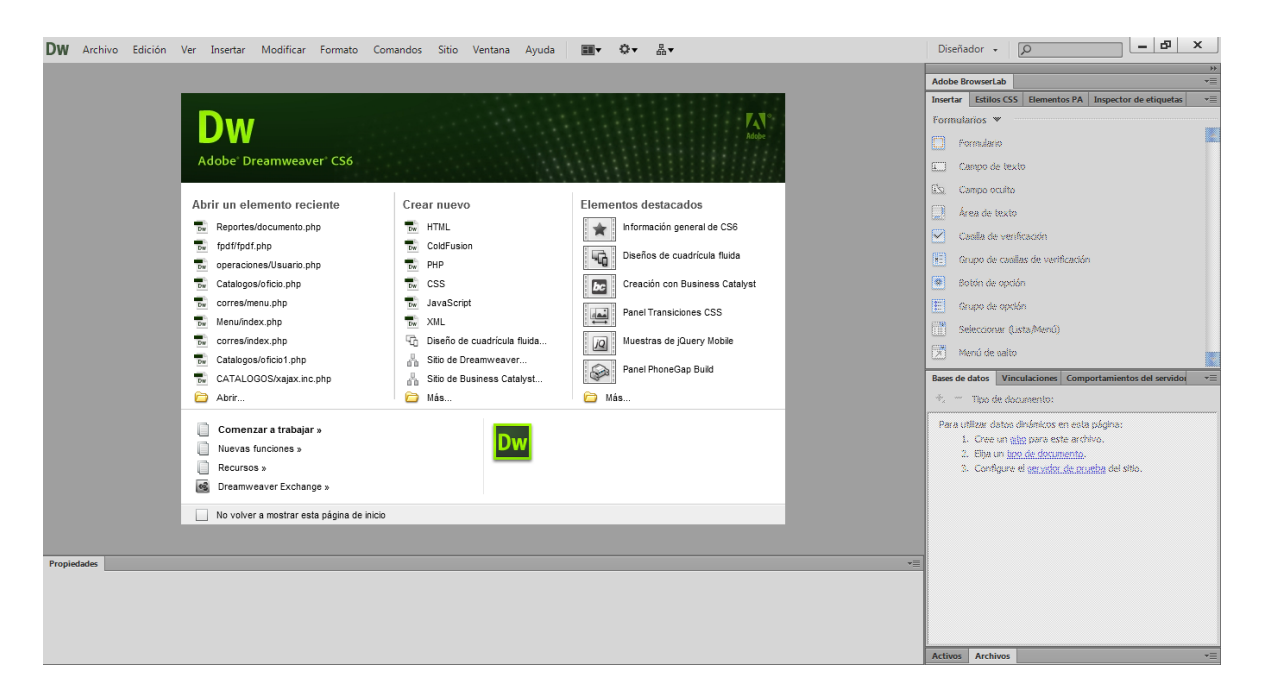

**Figura 14. Dreamweaver CS6**

<span id="page-41-3"></span>Gracias a este programador y diseñador de páginas web, ha hecho que sea más sencilla la creación del sistema.

### <span id="page-41-1"></span>**10.4. Implementación**

En esta actividad se hará la implementación del sistema de correspondencia instalándola en un servidor de la institución para que los empleados de la institución usarla desde sus máquinas, en sus respectivas áreas de trabajos.

En esta dependencia, solo manejan un solo servidor que se encuentra en el área que pidió hacer el sistema.

#### <span id="page-41-2"></span>**10.5. Pruebas**

Al haberse realizado la actividad anterior, se procederá a realizar pruebas de funcionamiento en cada una de las máquinas de la institución, para saber si todas las máquinas tienen todos los requisitos necesarios para poder utilizar el sistema de correspondencia sin problemas.

## <span id="page-42-0"></span>**10.6. Documentación**

Ahora que todo el sistema fue instalado y las pruebas en cada máquina fueron exitosas, se procede a entregarle a cada usuario el Diccionario de Datos y el Manual de Usuario del Sistema, con estos documentos el usuario podrá saber el funcionamiento del sistema sin ningún problema.

#### <span id="page-43-0"></span>**11.RESULTADOS, PLANOS, GRAFICAS, PROTOTIPOS Y PROGRAMAS**

#### <span id="page-43-1"></span>**11.1. Documentación Electrónica**

Gracias a este sistema de correspondencia, se ha logrado que todos los documentos que realiza la Dependencia sean electrónicamente y no físicamente impresa, este documento lo de muestra:

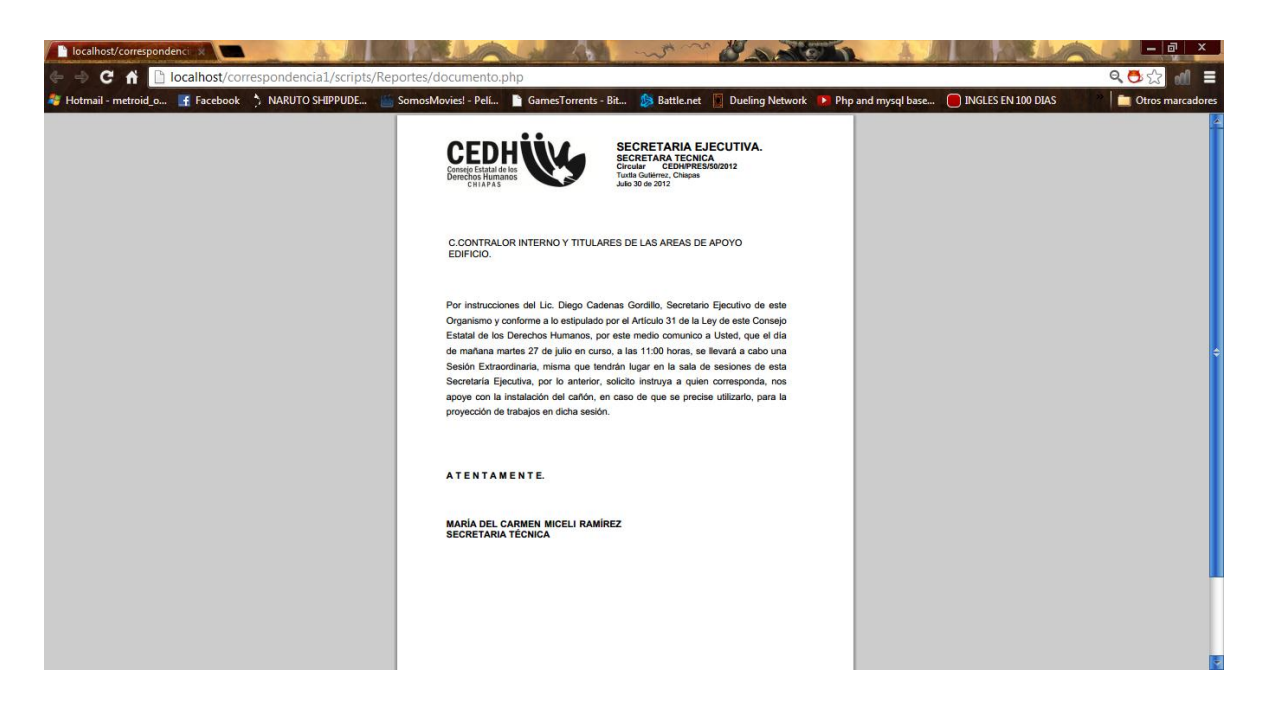

#### **Figura 15. Documento Electrónico**

<span id="page-43-2"></span>Con esto resolvemos uno de los objetivos que se menciona en los objetivos específicos.

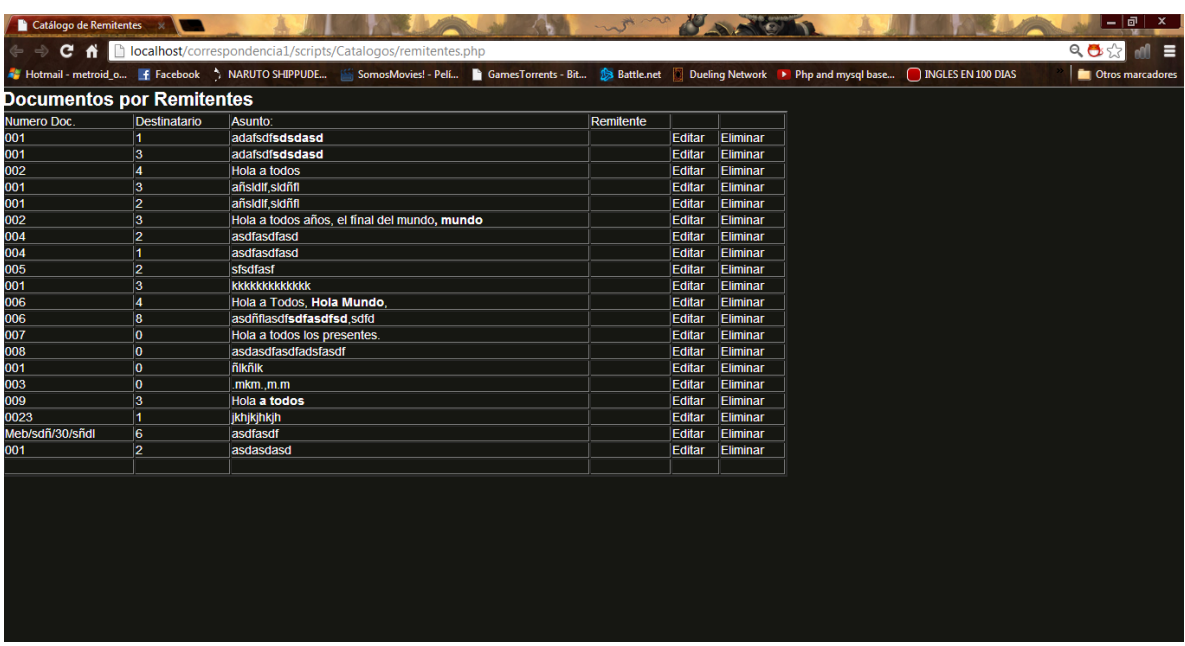

### <span id="page-44-0"></span>**11.2. Espacio desocupado por documentos guardados**.

#### **Figura 16. Documentos en el Sistema**

<span id="page-44-1"></span>Ahora que los documentos se crean electrónicamente, los espacios que ocupaban los documentos viejos han sido desocupados, la Figura 16 muestra un listado de documentos viejos, catalogados por destinatarios y números de documentos. Con esto resolvemos el objetivo de evitar pérdidas o extravíos de documentos y el desocupa miento de espacio en la dependencia.

Ya que con esto se podrán realizar búsquedas de documentos para revisarlos o editarlos por si están mal.

#### <span id="page-45-0"></span>**11.3. Notificación de creación de documentos.**

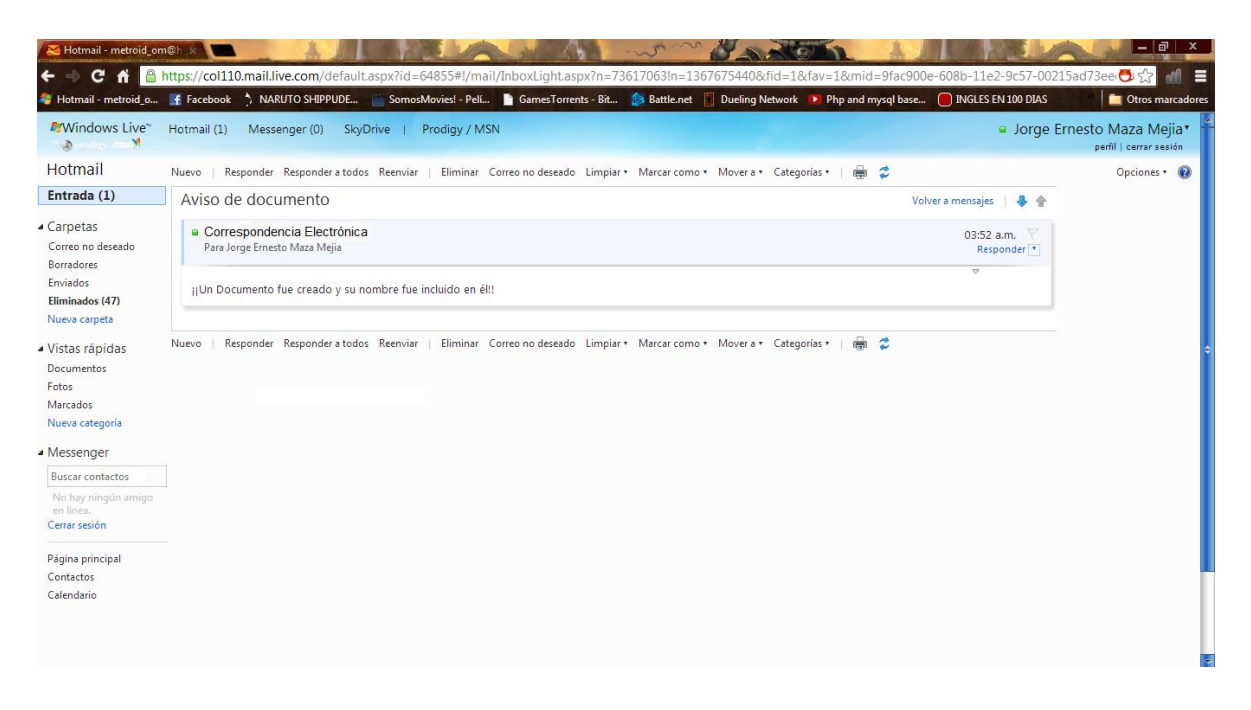

#### **Figura 17. Notificación de Documento**

<span id="page-45-1"></span>Cada vez que se crea un documento y se elige quienes serán los correspondientes a entregar los documentos, el sistema enviara una notificación al correo electrónico de tales correspondientes avisándoles que un documento fue creado y que su nombre fue incluido en el, tal como lo muestra la Figura anterior.

### **12.CONCLUSIONES**

<span id="page-46-0"></span>Los resultados que se obtuvieron durante el desarrollo del sistema llamado "Sistema de Correspondencia Interna del CEDH (con Firma Electrónica)", fueron realmente satisfactorios, ya que gracias a este sistema, el CEDH podrá realizar toda su documentación electrónicamente, sin problemas.

Durante la implementación del sistema, algunos empleados del sistema quedaron muy agradecidos por este sistema, ya que la mayoría se les hace muy útil el uso de este sistema de correspondencia.

Viendo las dificultades que nos encontramos con la implementación se hicieron algunas modificaciones en el sistema, tales como la ubicación del usuario al crear un documento, cambios de la interfaces como es el diseño y las observaciones en el manejo del sistema que le hicimos al Ing. Edwar.

### **13.REFERENCIAS BIBLIOGRAFICAS**

<span id="page-47-0"></span>**[1]** DEAF FRIENDS INTERNATIONAL – amigos sordos en todo el mundo (http://www.workersforjesus.com/dfi/dfi\_intro-spn.htm)

**[2]** Páginas amarillas Cantv – La Historia de la Correspondencia (http://www.pac.com.ve/index.php?option=com\_content&view=article&id=9425:lahistoria-de-la-correspondencia&catid=65:oficina-y-comercio&Itemid=88)

**[3]** Industria Manufacturera, Maquiladora y de Servicio de Exportación (http://www.economia.gob.mx/comunidad-negocios/industria-ycomercio/instrumentos-de-comercio-exterior/immex)

**[4]** Gobierno de España – Ministerio del interior (http://www.dnielectronico.es/)

**[5]** EuropeSwPatentFreee (http://www.demiurgo.org/)

**[6]** Adobe Dreamweaver (http://es.wikipedia.org/wiki/Adobe\_Dreamweaver)

**[7]** Open SSL (http://es.wikipedia.org/wiki/OpenSSL).

**[8]** Navicat Premium Overview

(http://www.navicat.com/en/products/navicat\_premium/premium\_overview.html)

**[9]** Modelo basado en prototipos (http://es.wikipedia.org/wiki/Modelo\_de\_prototipos)

**[10]** IMMEX (http://www.economia.gob.mx/comunidad-negocios/industria-ycomercio/instrumentos-de-comercio-exterior/immex).

**[11]** FIEL – Firma Electrónica Avanzada (http://portal.funcionpublica.gob.mx:8080/wb3/work/sites/SFP/resources/LocalCont ent/2082/3/ley\_de\_fiel\_11\_01\_2012.pdf).

**[12]** Blue hosting (http://rie.cl/?a=30745).

**[13]** Tutorial de UML – Casos de Uso (http://users.dcc.uchile.cl/~psalinas/uml/casosuso.html) **[14]** Diagramas de Estados Wikipedia, la enciclopedia libre (http://es.wikipedia.org/wiki/Diagrama\_de\_estado)

**[15]** Instituto Superior de Comercio Alberto Blest Gana Vina del Mar (http://www.institutoblestgana.cl/virtuales/comercio\_electronico/Unidad2/contenido 1.htm)

Sistema De Correspondencia Interna Del CEDH (con Firma Electrónica)

### <span id="page-49-0"></span>**14. ANEXOS**

#### <span id="page-49-1"></span>**14.1. MANUAL TECNICO**

#### **UTILIZAR EL SISTEMA EN SU PROPIO LUGAR DE TRABAJO.**

Ya que este sistema será subido al servidor que utiliza la dependencia se requerirá lo siguiente:

Principalmente se debe pedir permiso al Titular del Área para poder descargar el sistema, ya que si no lo hace sé presentaran cargos por parte de la dependencia.

Para un mayor manejo de diseño web y manejo de base de datos, nosotros recomendamos tener instalado el servidor Apache.

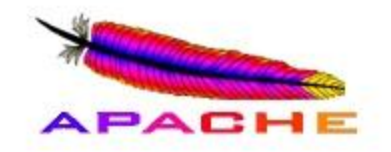

#### **Figura 18. Servidor Apache**

<span id="page-49-2"></span>Ya que con este servidor de base de datos fue la que se utilizó en la preparación del sistema, el procedimiento es el siguiente:

Pasó 1: Principalmente se debe descargar el instalador de la página oficial http:/apache.org. Descargamos la más nueva versión.

Sistema De Correspondencia Interna Del CEDH (con Firma Electrónica)

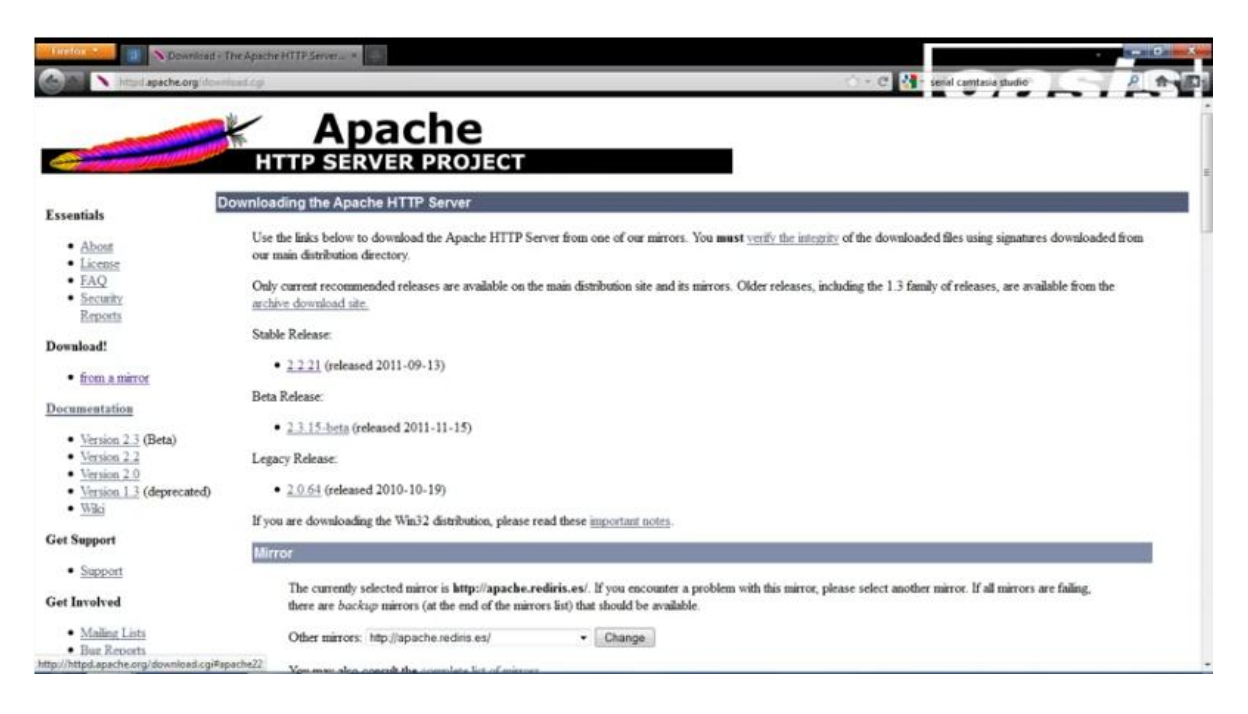

#### **Figura 19. Página oficial de Apache**

<span id="page-50-0"></span>**Pasó 2:** Comenzamos ejecutando el instalador que se haya descargado.

Pasó 3: Le damos click en Next.

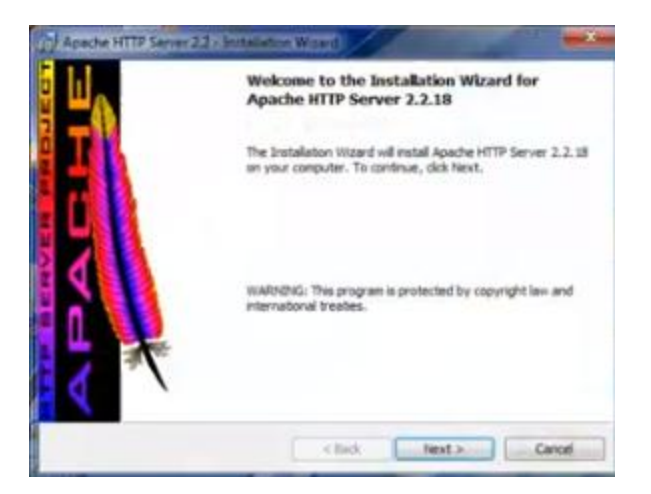

#### <span id="page-50-1"></span>**Figura 20. Instalando Apache**

**Pasó 4:** Después seleccionamos la opción de aceptar las condiciones del servidor.

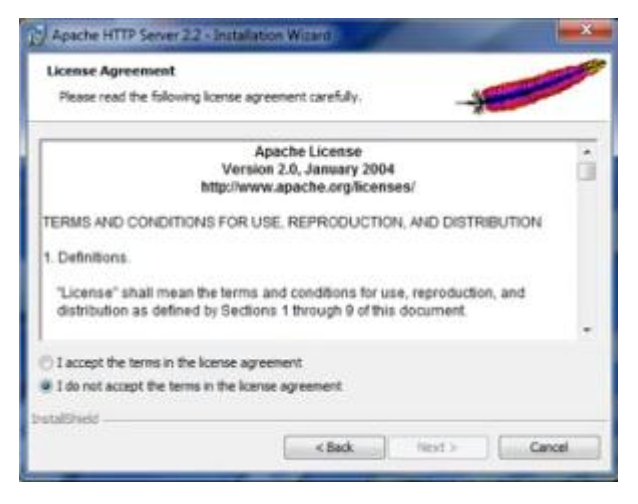

**Figura 21. Aceptar terminos y condiciones**

<span id="page-51-0"></span>**Pasó 5:** Luego se le pedirá que ingresara las direcciones en donde quiera que se ejecuten sus aplicaciones web en este caso se le coloco "localhost" para que sea usado el sistema local.

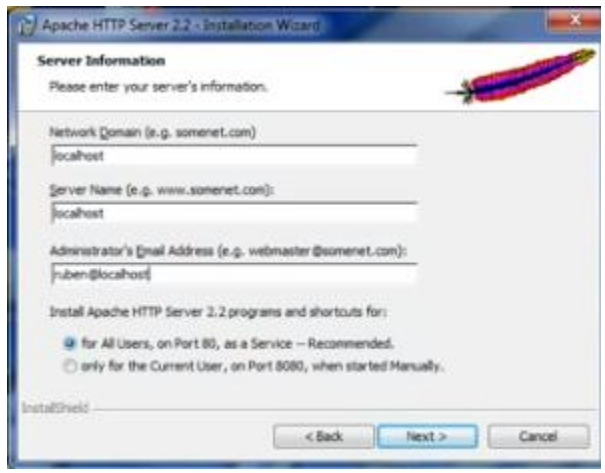

**Figura 22. Ingresar direcciones**

<span id="page-51-1"></span>Pasó 6: Después se le dará tres veces click en "NEXT", y después se mostrara él proceso de instalación.

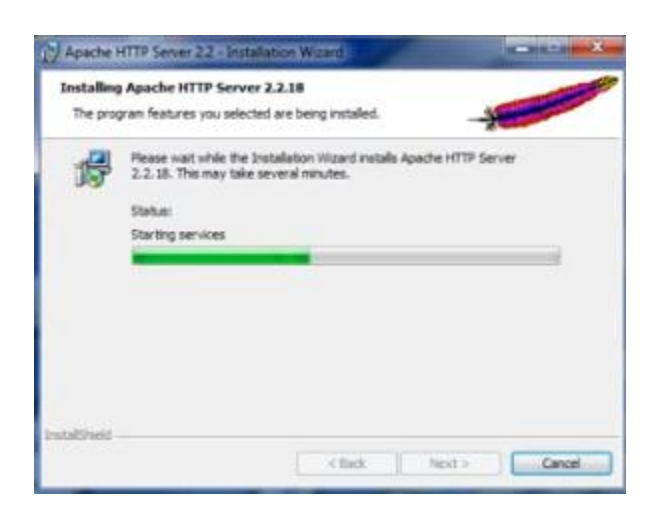

**Figura 23. Proceso de instalación**

<span id="page-52-0"></span>**Pasó final:** Ya que haya terminado el proceso de instalación nos mostrara la siguiente ventana que nos indicará que el servidor ha sido instalado.

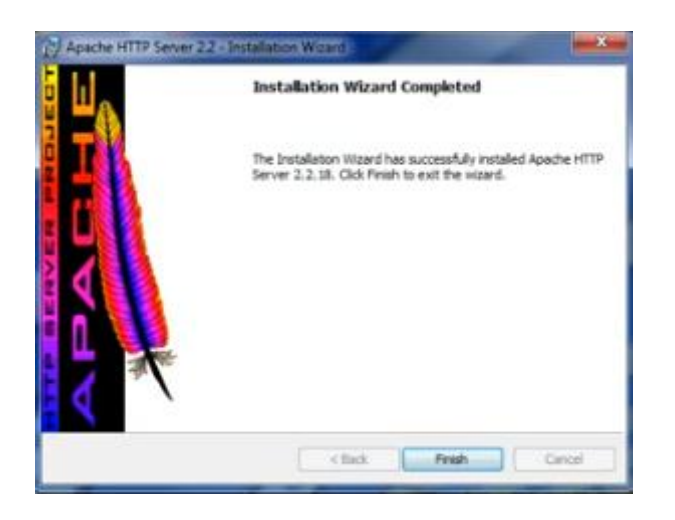

**Figura 24. Instalación Finalizada**

### <span id="page-52-1"></span>**TIPOS DE USUARIO**

En el sistema existen dos tipos de usuarios los cuales son clasificados por números: 1 y 2. Dependiendo del tipo de usuario, algunos usuarios se le permitirán realizar ciertas actividades.

**Usuario 1:** son aquellos usuarios que se le permitirá crear documentos, pero además se le permitirá crear las firmas electrónicas del documento. También tendrá el derecho de ingresar, consultar y editar nuevos usuarios al sistema.

**Usuario 2:** serán aquellos usuarios que podrán crear documentos, pero no podrán darle firma electrónica, podrá consultar los documentos hechos y dirigidos para su área, pero no podrá editarlos.

#### <span id="page-54-0"></span>**14.2. MANUAL DE USUARIO**

#### **"Sistema de Correspondencia Interna del CEDH (con Firma Electrónica)"**

#### **Crear documento**

**Pasó 1:** Comenzamos entrando a la página del sistema

https://correspondencia1.com/, al entrar nos pedirá que ingresemos nombre de usuario y contraseña para poder iniciar sesión.

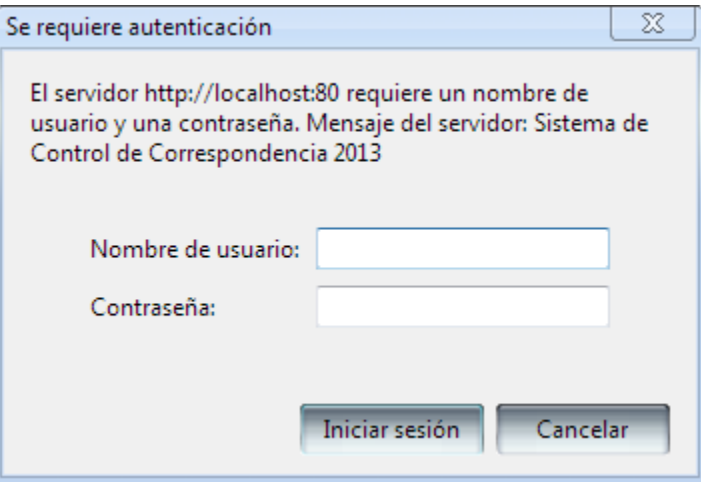

**Figura 25. Iniciar Sesión**

<span id="page-54-1"></span>**Pasó 2:** En la página principal, en la sección de documento, daremos click en "crear documento".

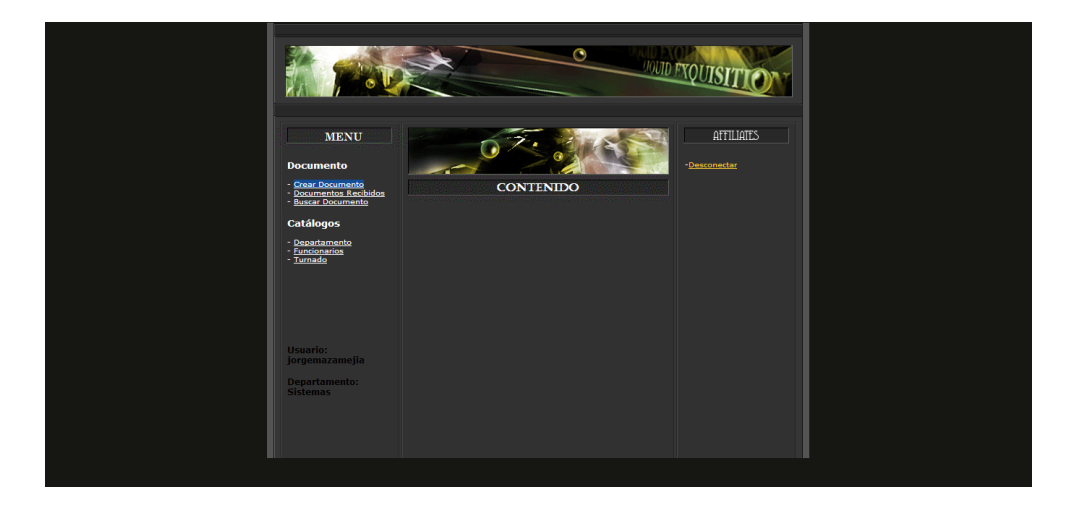

<span id="page-54-2"></span>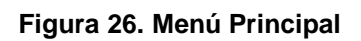

**Pasó 3:** en esta sección se definirán los datos importantes del documento:

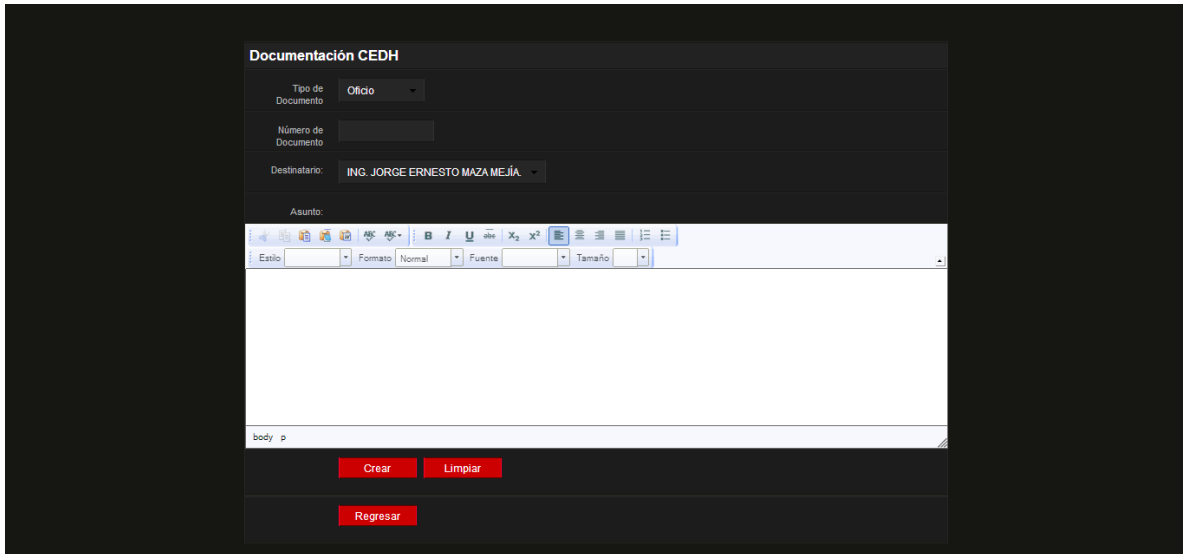

#### **Figura 27. Crear documento**

<span id="page-55-0"></span>En tipo de documento se dan elegir tres tipos de documentos: "Oficio", "Memorando" y "Circular".

En número de documento se ingresara el formato que el empleado utiliza para darle a los documentos.

En Destinatario se agregaran a quien será dirigido el documento, también se podrán elegir uno o varios.

En asunto se deberá ingresar de lo que se va a tratar el documento y con su barra de herramientas.

Con el botón crear, se almacenará los datos ingresados al sistema y limpiara todos los campos para crear otro nuevo.

Con el botón limpiar servirá para limpiar todos los campos, este se utiliza cuando quiera cancelar la creación de un documento.

Con el botón regresar, retornara al menú principal.

Al crear el documento, se visualizara en otra ventana automáticamente el documento recién creado:

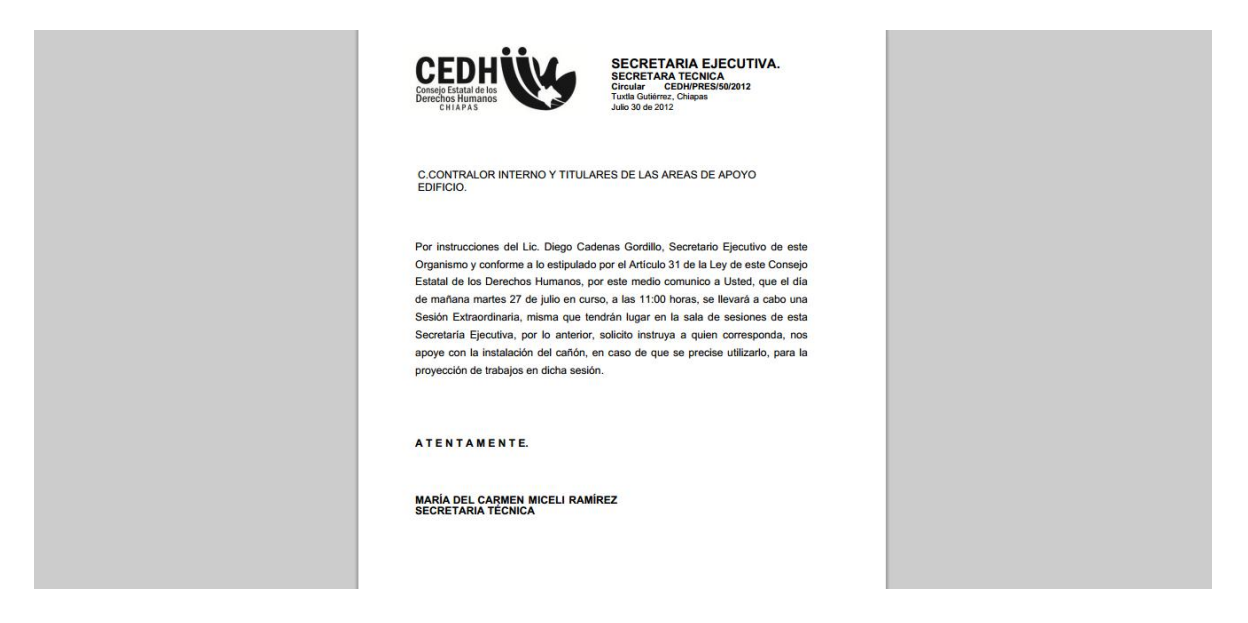

**Figura 28. Visualización de Documento**

#### <span id="page-56-0"></span>**Consultar Documento**

**Pasó 1:** En la página principal, se puede escoger dos diferentes tipos de consulta de documentos:

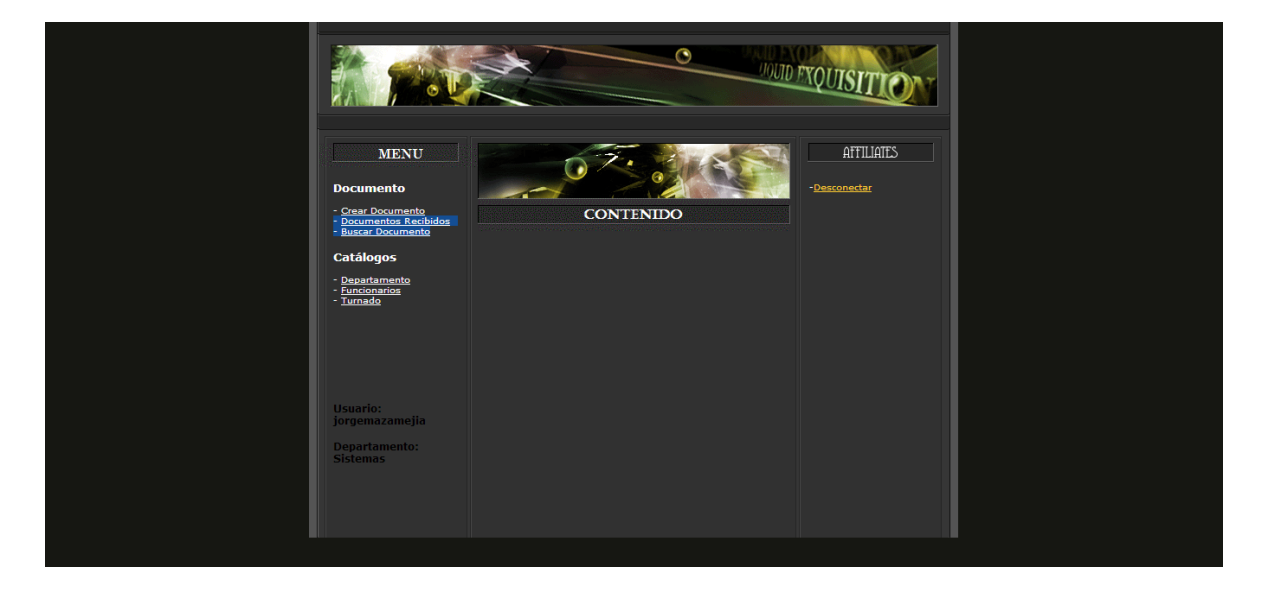

<span id="page-56-1"></span>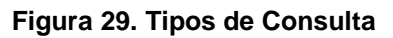

"Documentos Recibidos", en esta sección se mostraran los documentos que se hayan creado en otras áreas del CEDH dirigidas al área en el que pertenezca el usuario.

"Buscar Documento", en esta sección se mostraran todos los documentos que se encuentren en el sistema.

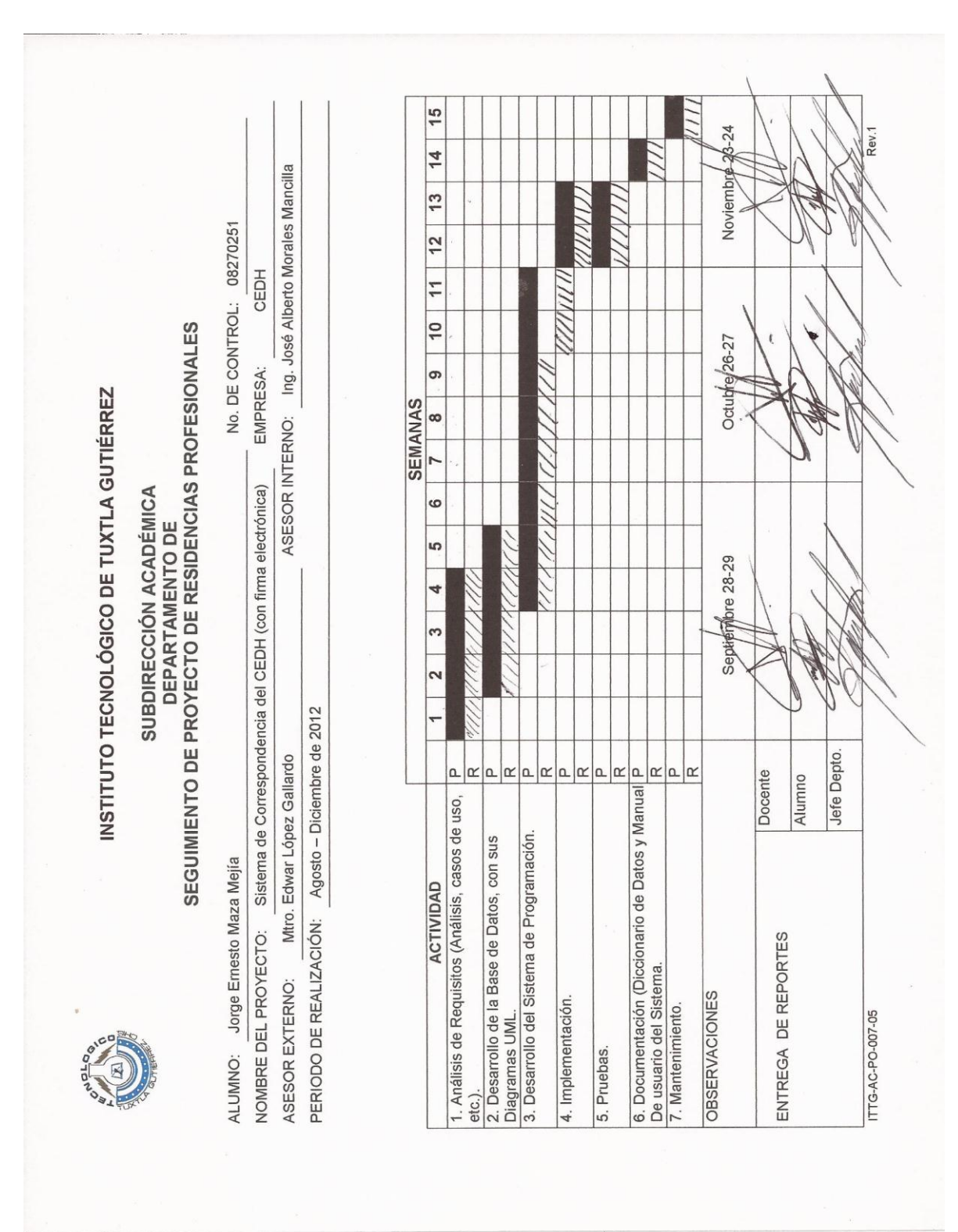

### **CRONOGRAMA DE ACTIVIDADES**

#### **CARTA DE LIBERACIÓN**

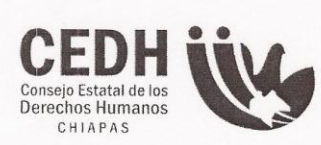

CONSEJO ESTATAL DE LOS DERECHOS HUMANOS DIRECCIÓN DE SISTEMATIZACIÓN

> Tuxtla Gutiérrez, Chiapas 14 de Enero de 2013

#### ING. RODRIGO FERRER GONZÁLEZ. JEFE DEL DEPARTAMENTO DE GESTIÓN TECNOLÓGICA Y VINCULACIÓN.

Por medio de la presente me dirijo a usted para informarle que el C. Jorge Ernesto Maza Mejía con número de control: 08270251 ha concluido satisfactoriamente al proyecto denominado "Sistema de Correspondencia Interna del CEDH (con firma electrónica) desarrollado en el periodo de Agosto-Diciembre 2012; en la Dirección de Sistematización de la Información, cumpliendo con 640 horas.

Sin más por el momento, aprovecho la ocasión para enviarle un cordial saludo.

Atentamente LIC, JUAN GABRIEL MENDOZA CASTELLANOS. DIRECTOR.

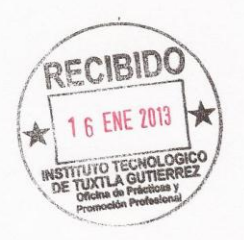

C.c.p. Archivo

EDIFICIO PLAZA 3ER PISO COL. CENTRO C.P.29000, TUXTLA GUTIERREZ, CHIAPAS TEL. (961)60 2 89 80 Y 60 2 89 81 LADA SIN COSTO: 01 800 55 2 82 42

#### **CARTA DE PRESENTACIÓN**

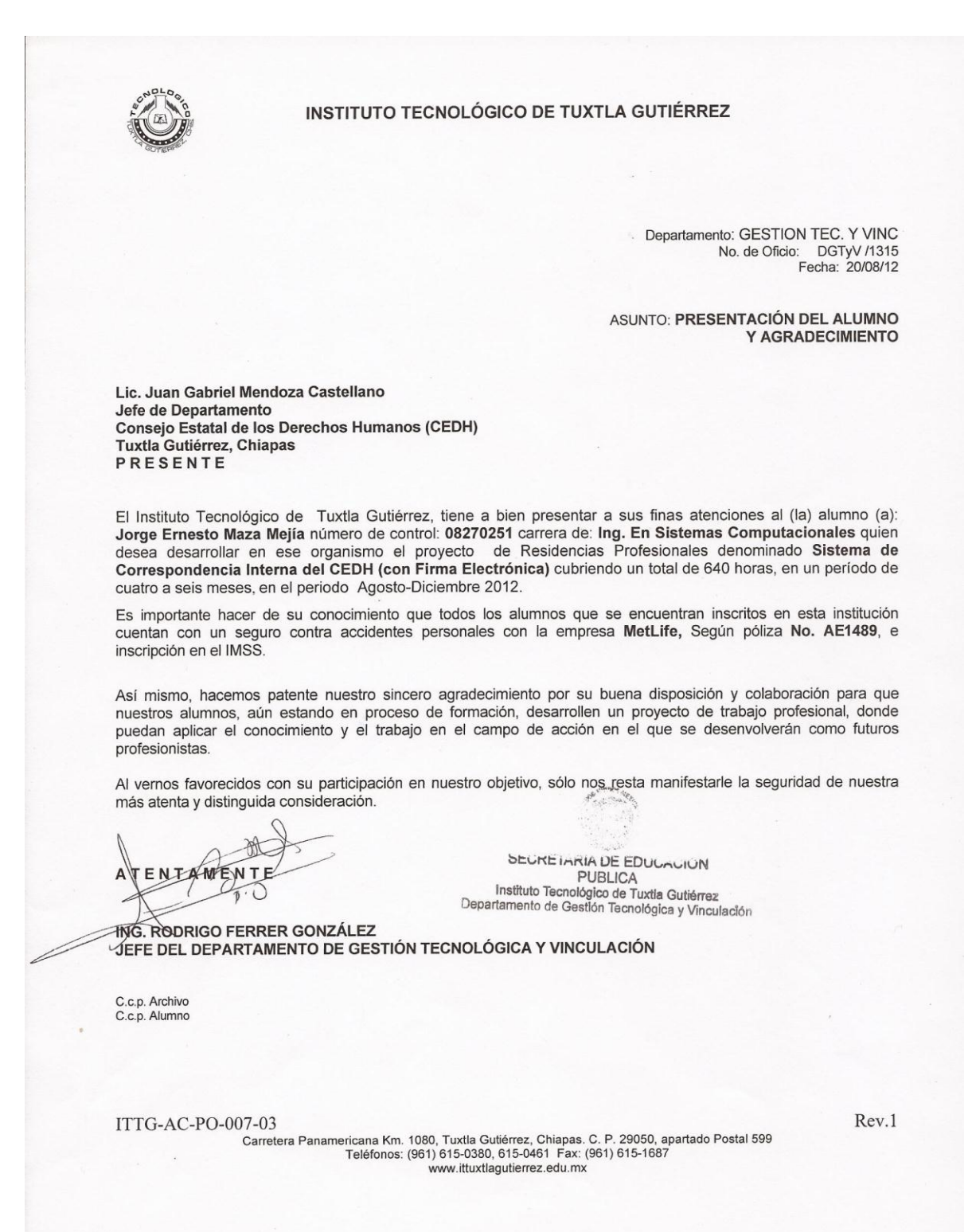

Instituto Tecnológico de Tuxtla Gutiérrez de Estadounidade de Página 54

### **CARTA DE ACEPTACIÓN**

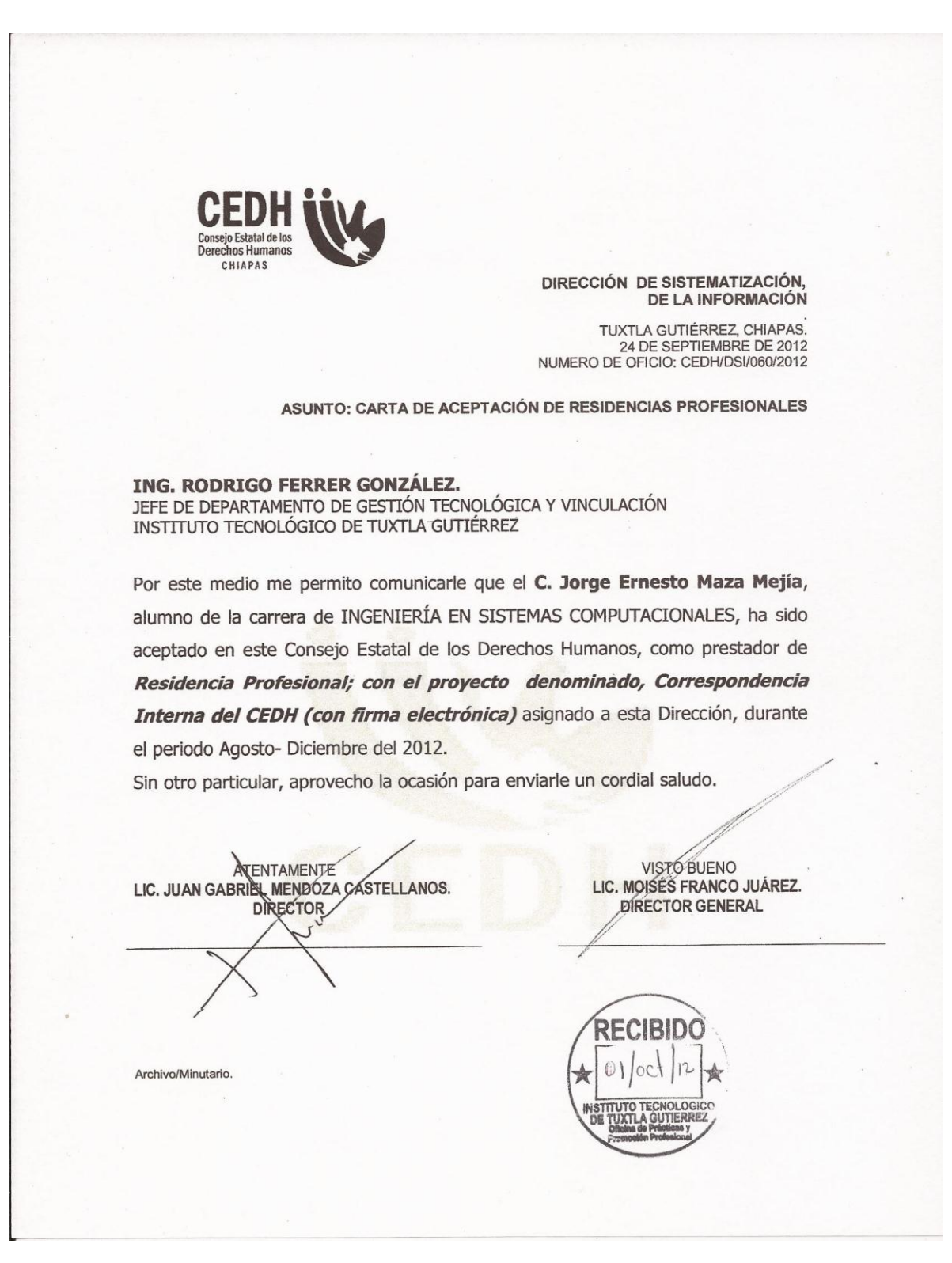